# **Searching for academic information**

PID\_00276138

Authors: Gema Santos-Hermosa, Joaquim Espín-Sánchez

The assignment and creation of this UOC Learning Resource have been coordinated by the lecturers: Gema Santos-Hermosa

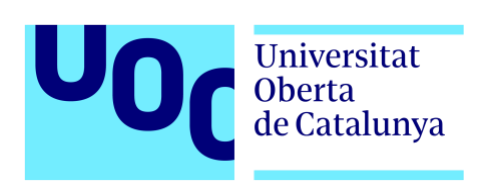

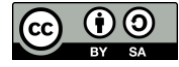

*The texts and images contained in this publication are subject -except where indicated to the contrary- to an Attribution-ShareAlike license (BY-SA) v.3.0 Spain by Creative Commons. This work can be modified, reproduced, distributed and publicly disseminated as long as the author and the source are quoted (FUOC. Fundació per a la Universitat Oberta de Catalunya), and as long as the derived work is subject to the same license as the original material. The full terms of the license can be viewed at [http://creativecommons.org/licenses/by-sa/3.0/es/legalcode.ca.](http://creativecommons.org/licenses/by-sa/3.0/es/legalcode.ca)*

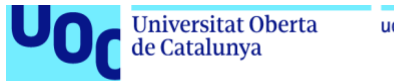

#### uoc.edu

# **Table of contents**

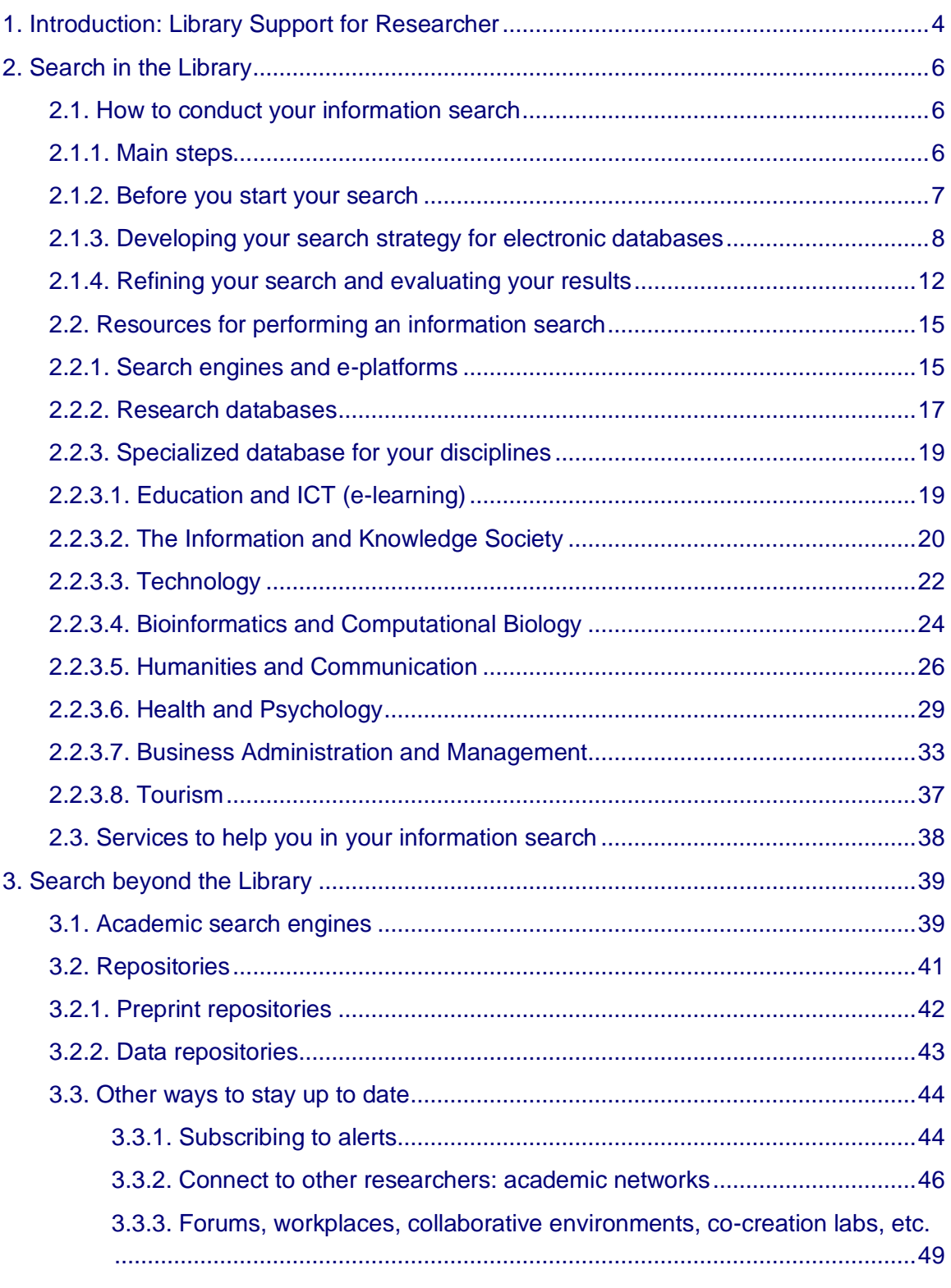

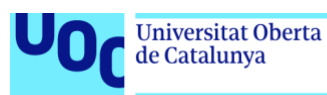

# <span id="page-3-0"></span>**1. Introduction: Library Support for Researcher**

As a UOC researcher, you can access the specific section of the library website which provides resources and services to support research at the UOC: [http://biblioteca.uoc.edu/en/research.](http://biblioteca.uoc.edu/en/research)

Have a look at the different contents, which are structured according to research cycle, paying special attention to the first section dedicated to information searches:

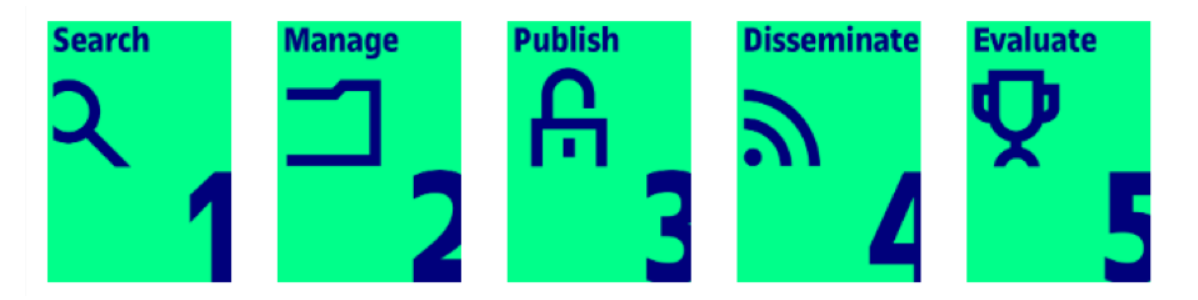

- [Information Search](http://biblioteca.uoc.edu/en/research/information-search)
- [Information Management](http://biblioteca.uoc.edu/en/research/information-management)
- [Publication Support](http://biblioteca.uoc.edu/en/research/publication-support)
- [Dissemination Support](http://biblioteca.uoc.edu/en/research/publication-support)
- [Evaluation Support](http://biblioteca.uoc.edu/en/research/evaluation-support)

We collaborate actively with researchers, providing personalized answers to their queries and working

*Video. See in the web*

 $U_{0f}$ 

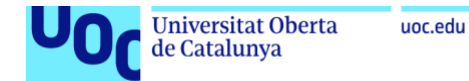

#### **Librarys Welcome Kit for New Researchers**

**Č** 30 min Recommended minimum required time

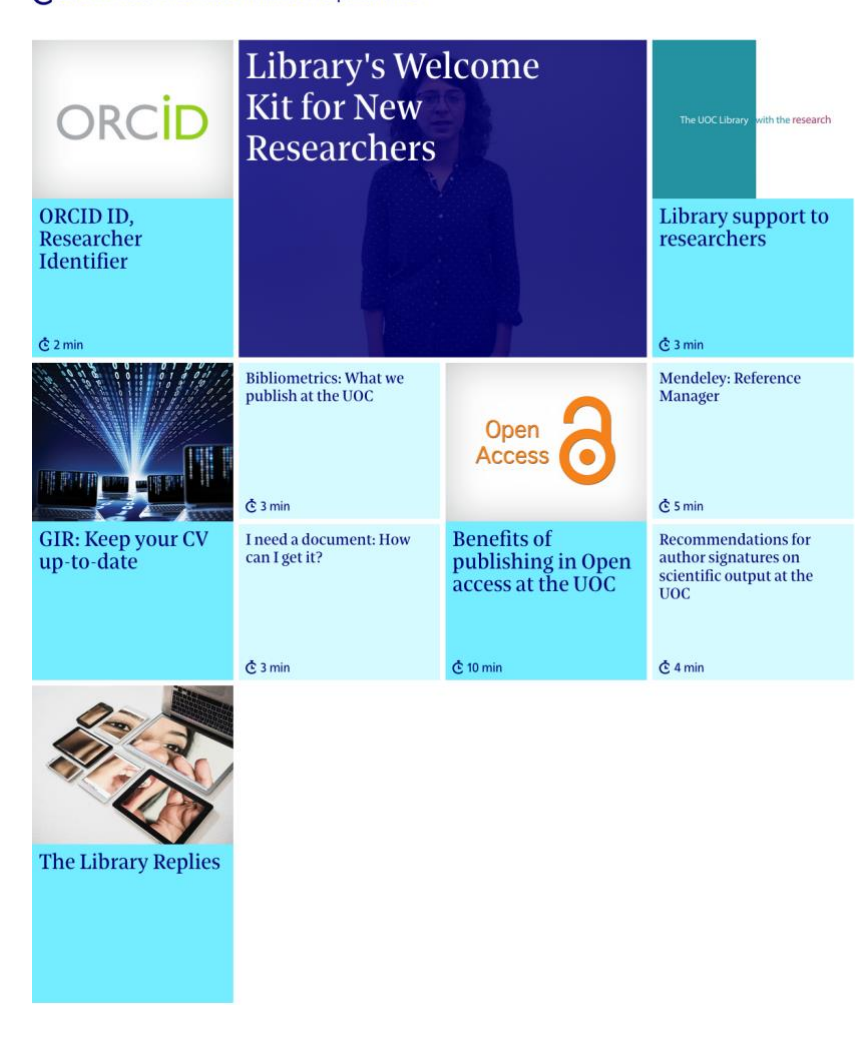

*Go to the [Librarys Welcome Kit for New Researchers](https://d390v5jl9remo3.cloudfront.net/A0.001/20171/1_ANG.html) to access all the resources.*

de Catalunya

# <span id="page-5-0"></span>**2. Search in the Library**

# <span id="page-5-1"></span>2.1. How to conduct your information search

The library provides different sources for conducting an information search. In this section, you will find information about the library's general search engine and other sources, such as the main bibliometric databases and a selection of specific sources for your discipline (for each UOC doctorate programme).

But firstly, we will explain the steps to bear in mind when conducting an information search, what aspects you need to take into account before starting and how to develop the best search techniques, as well as some other tips to make you more efficient when searching for and evaluating information.

### <span id="page-5-2"></span>**2.1.1. Main steps**

#### **Specify the need for information**

A good starting point is to clarify what the subject and keywords that describe your topic are. You should also think about other important aspects to refine your search, such as what kind of information you need, the level of depth or the time required.

#### **Select the information sources**

Depending upon the type of information needed you should select the most appropriate source of information. For example: an academic search engine, for an initial approach to your topic; a specialized database, for scientific articles or journals; a statistical database, for statistical data; etc.

#### **Perform the search**

At this stage, once you have accessed a source of information, you need to employ a good search strategy in order to retrieve the most relevant results. To achieve this, you should use the search operators (to combine keywords in the search box) and filters (to be selected from the query form of the advanced search and from the results screen). Given the importance of this aspect, we will expand on it below (section 2.1.3. Search techniques).

#### **Evaluate the results**

Once you have a list of results, you should critically evaluate them. We recommend you use the [PROMPT](http://www.open.ac.uk/libraryservices/documents/advanced-evaluation-using-prompt.pdf) mnemonic (Presentation, Relevance, Objectivity, Method, Provenance, Timeliness) as it will yield an advanced and critical evaluation of information. Have a look at this [video about evaluating information](http://biblioteca.uoc.edu/en/resources/resource/evaluating-information) from the UOC Library.

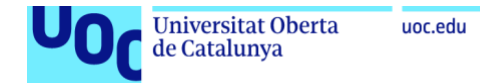

All the aspects explained above are illustrated and summarized in the infographic *[How](http://biblioteca.uoc.edu/sites/default/files/infography-improve-your-searches.pdf)  [to improve your searches](http://biblioteca.uoc.edu/sites/default/files/infography-improve-your-searches.pdf)*, elaborated by the UOC Library.

# **How to improve** your searches

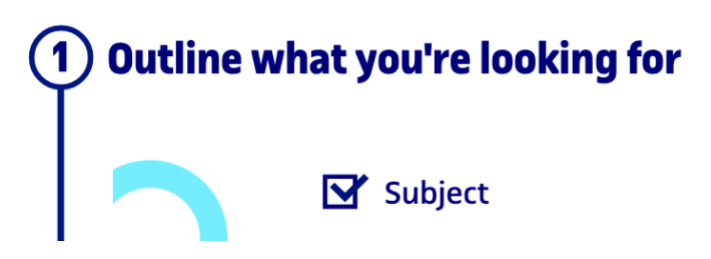

*<http://biblioteca.uoc.edu/sites/default/files/infography-improve-your-searches.pdf>*

# <span id="page-6-0"></span>**2.1.2. Before you start your search**

Before you start your search, you need to plan and conduct your literature search.

- 1. **Define your terms**: you should clarify your topic or research project. What is your **research question**? What are the key concepts?
- 2. **Use your research question** to help you identify **keywords**. Brainstorm or mind map all the words that describe the subject you're looking for. The terminology used in your discipline or research area will help you identify the most effective terms, as will looking for background information on key areas within your topic.
- 3. **Think about synonyms** and other words commonly used for discussing your topic (i.e., alternative keywords). Compile a list of keywords and synonyms which will be useful in your search strategies.
- 4. **Search creatively**. You now need to identify all the relevant information sources. These may include the library and its electronic databases and journals, as well as other academic resources.

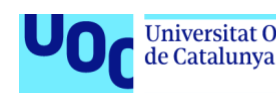

### <span id="page-7-0"></span>**2.1.3. Developing your search strategy for electronic databases**

A database is a compilation of articles, conference proceedings, book chapters, theses, reports, etc., from journals and other academic sources. You can quickly search a very large number of articles for specific topics, titles or authors at once. Many databases have the full-text articles and they can be general or interdisciplinary and provide broad coverage of many topics, while others are subject-specific and cover one field in depth.

Successful searches in databases are not random; rather, you need to create search strategies to greatly improve the quality and accuracy of your results. For a precise search you need to use a variety of techniques, ranging from Boolean operators to truncation searching. More details about different search techniques are provided below.

### **Search by keywords** We recommend that for a first search, when you don't know a specific title, author or journal, you start searching by using some key concepts or terms rather than typing an entire sentence in the search box. This technique lets you explore everything the database has about the topic of interest and lets you see how the database works. **Example** If your topic is: **the correlation between innate competencies in infants and the development of learning in childhood** don't just type this into the database search box because the specialized dataset doesn't behave this way. Instead, identify keywords and some synonyms, such as infant(s), baby, babies, child, children, childhood, innate, natural, inborn, competencies, capacities, abilities, learning, education, training, etc. Think about your topic and try to brainstorm as many relevant keywords as possible. A dictionary can help you find synonyms for some terms. Also, reading about your topic in a basic source, such as a textbook or an encyclopaedia article, can help you think of more keywords. **Using Operators AND, OR and NOT** One you have identified the main keywords; you should combine and establish relationships between them. In the academic databases you can do so by using the Boolean operators AND, OR and NOT. These form the basis of Boolean algebra and database logic: conjunction (and), disjunction (or) and negation (not). They are useful for connecting your search words together to either narrow or broaden your set of results.

Here you have some examples:

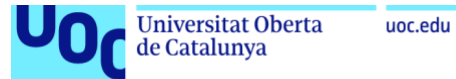

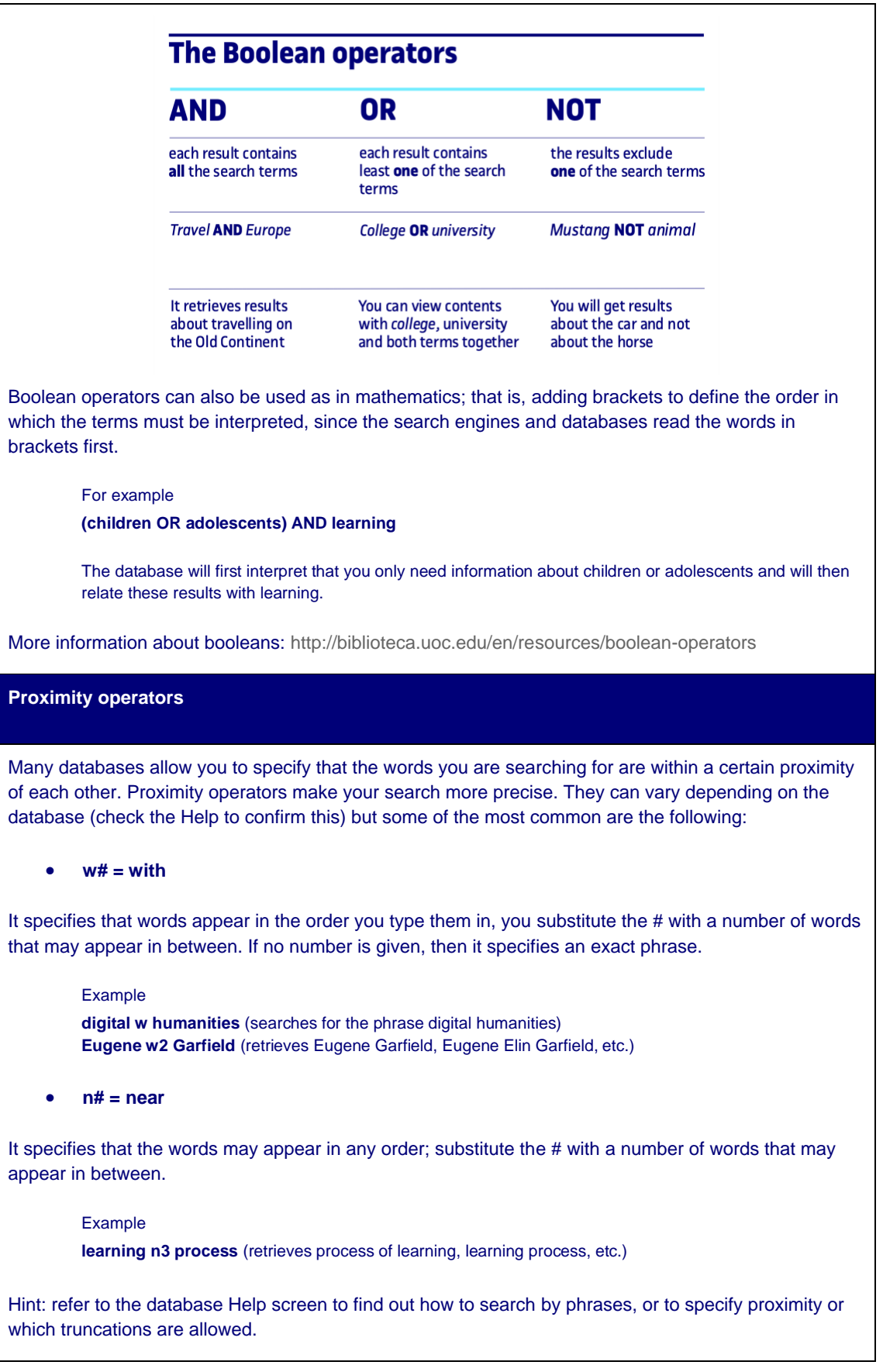

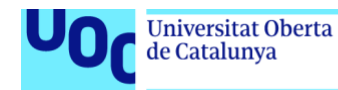

#### **Truncations**

A Truncated search consists in removing the suffix of a word and replacing it with a wildcard character, usually an asterisk (\*) or a question mark (?). However, each database has its own truncation character system, so we recommend checking this information in the help option.

This kind of search technique is useful when searching for the singular and plural form of a word as well as for terms that can be reduced to a common stem. For instance:

Example

**Climat\* →** finds climate, climates, climatic, climatology, etc **Transfer?able →** finds transferable and transferable

#### **Phrase searching**

Phrase searching helps to refine your search by allowing you to look for words that appear together in a phrase, in the order specified. This type of search is supported by most databases. The most common method of phrase searching is using quotation marks or quotes around search words. For instance, **"Climate change"**.

Databases often have an option or button specifying that words are searched as a phrase to look for phrases, as a kind of limiter in the advanced search.

Example: "Climate change"

will find documents about climate change, with the words in that specific order and together, but not those which contain the phrase *change in the climate or climate research about change environment*.

Hint: refer to the database Help screen to find out how to search by phrases or to specify proximity or what the truncations symbols used in that specific source are.

#### **Subject searching**

Most of the specialized databases commonly use a controlled language, a list of pre-established terms that have been devised by the creators of the source in order to describe the documents included. These terms are called *descriptors or subject terms* and they are similar to the tags which are used in social media.

In some databases, the set of accepted descriptors or subject terms is known as a **Thesaurus**.

**Tip!** Before devising your search strategy you should check whether the selected database has an online thesaurus. If so, you can browse there for subjects that match your topic, include these terms in the search box and select "subject" from the pop-up menu (combined with Boolean operators, if necessary). **This strategy will look only for documents that include those terms as a subject** (i.e., documents that deal specifically with this topic), ignoring any where the terms appear throughout the full text but have an insignificant meaning. This helps you to retrieve more accurate items and filter out any irrelevant documents.

For instance, a search of articles by

the **Thesaurus subject term "Technology interaction" and** the *Subject option* chosen in the query for will retrieve all the articles specifically about technology interaction (as a matter or subject), but not those

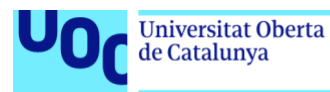

which include the term "technology" and/or "interaction" in some part of the record (terms separated throughout the full text or as part of the publisher's name, etc.).

Another way to find subject headings, instead of checking the Thesaurus or if the database doesn't have one, is as follows:

- 1. Start with a keyword search, using words/phrases that describe your topic.
- 2. Select 2 or 3 results that are relevant and look at the "Subject" or "Descriptor" field to check what the controlled term used in that database is.
- 3. Redo your search by using those terms (selecting "Subject" from the pop-up menu).
- 4. You will see that your results are more precise than your initial keyword search.

**Remember**: literature searching is an iterative process; you may need to add or remove keywords and apply filters to improve your search strategy.

**Citation searching**

This is a search strategy to find articles that have been referenced by other publications which are related to your topic of interest.

Citation searching doesn't substitute the keyword or subject term searching but is a complementary technique which is useful:

- To find more papers on the same subject, by tracing citations backward (other previous relevant works) or forward (recent works that continue using that perspective or methodology).
- To know how an idea or innovation has earlier been confirmed or rejected.
- Because this kind of search relies on the authors (and their subject knowledge) to provide other pertinent works through their reference lists. In this sense, you can focus on what the scholarly community has determined to be 'useful' in that expert field.
- Because you can avoid having to find the most appropriate terms to search for an article, since you are not searching based on words.
- Citation searching also allows you to focus on what the scholarly community has determined to be 'useful' based on how much it has been cited.

A number of databases allow citation searching, including Web of Science (WoS), the original citation index tool. The following video shows how to conduct a cited reference search:

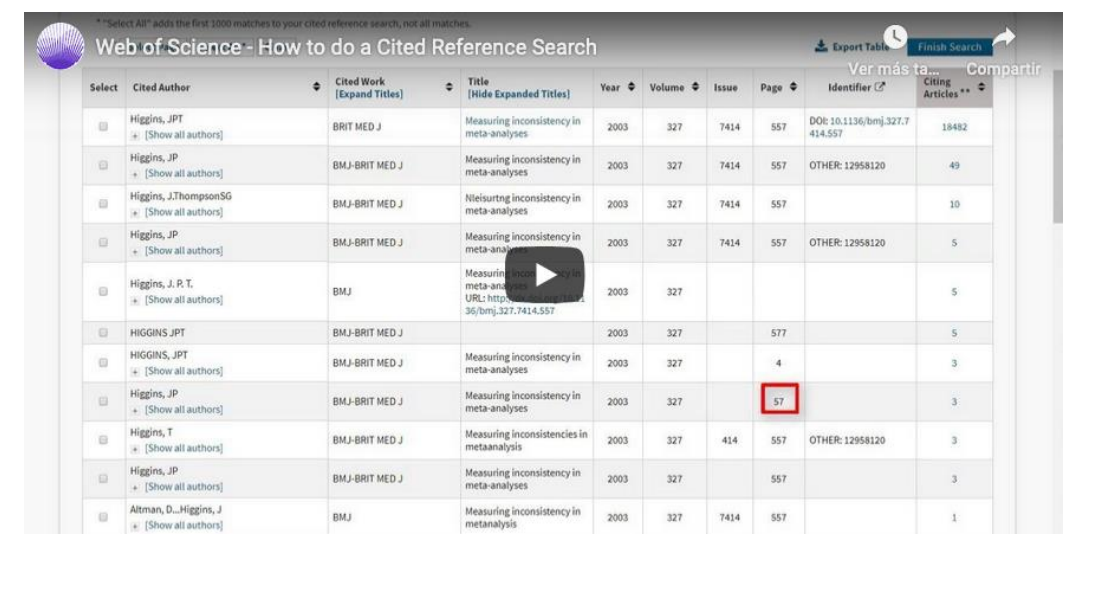

#### **Keywords vs subjects**

uoc.edu

- **Keyword searching**: you use **natural language words** to describe your topic and the database looks for these terms anywhere in the record (title, summary or other fields). It is therefore a good **search strategy to start with** but it may return **too many or too few results** and these may be irrelevant.
- **Subject searching**: you use **pre-defined vocabulary** terms to describe the subject of your topic and the database looks for these terms only in the subject heading or descriptor field. Therefore, they let you conduct a more **precise search**, by focusing on the subject of the items, and **results** are usually **very relevant** to the topic.

## <span id="page-11-0"></span>**2.1.4. Refining your search and evaluating your results**

Once you have obtained results from your search, you should filter them, in order to refine your search, and evaluate them, to select the relevant and qualitative ones.

#### **Search limiters or filters**

Too many results?  $\rightarrow$  Apply some filters to refine your search

Too few?  $\rightarrow$  Revise your strategy

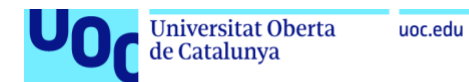

Search limiters option helps you obtain more refined results, filtering by characteristics such as language, date, format, etc., so you don't need to spend time checking irrelevant documents. Therefore, each limiter you use will refine and reduce the number of results you get and there is a wide range of possibilities available, such as:

- Type of document (article, book, conference proceeding, etc.)
- Language (English, Spanish, etc.)
- Period of time (a specific year, during the last five years, etc.)
- Formats (video, image, text, etc.)
- Others

And some other more specific limiters:

- Name of journal, name of database, peer-review system, etc., in a scientific database
- Resolution, size, snapshot, etc., in an image or photography database
- Tribunal, competent body, etc. in a jurisprudence database
- Level of education, audience, type of learning materials, etc., in an educational database

These search limiters are available in the query form (advanced search option), to filter before executing the search, or also in the results screen (normally, on the side of the screen), allowing you to refine the search after retrieving the information.

Here you have a visual example of filters.

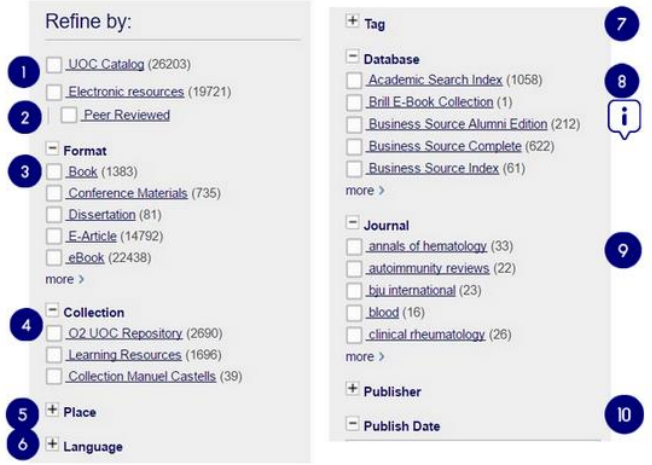

*Go to th[e resource](https://view.genial.ly/5b0454a67f925f090fd8cd6f/interactive-content-filters)*

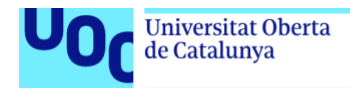

uoc.edu

Once you have retrieved the information, you have to evaluate the results. This is a key academic skill that you will need to demonstrate in your research. In this sense, the first thing you should assure is that the results are relevant, of quality and trustworthy.

Some basic criteria to evaluate the information obtained from a search are the following (Ayuso García & Martínez Navarro, 2006; CRAAP test):

#### **Accuracy: the reliability, truthfulness and correctness of the information**

- Is the information supported by evidence or is it balanced/biased?
- Can you determine if the information is peer-reviewed?
- Can you verify the information in another reliable source?
- Are the spelling, grammar and characters adequate and without errors?
- Does the author provide references for quotations and data?

#### **Authority: the source of the information**

- Can you determine who the author/creator is?
- What are their credentials (education, affiliation, experience, etc.)?
- Is the author affiliated to a credible institution (for instance, a university or research centre)?
- Who is the publisher or sponsor of the document? Are they reputable?

#### **Currency: the timeliness of the information**

- Based on your topic, is the information current enough?
- Can you identify the date on which the document was written/updated?
- May the information have been replaced by new facts/theories?

**Objectivity: think critically about the positions represented**

- What is the intent of the information (to persuade, to sell you something, etc.)?
- Is the information based upon research or the author's opinion?
- Is there any evidence that the author is advocating for a particular position or expressing a personal point of view? Does the information present a balanced view?
- Based on the writing style, who is the intended audience?

#### **Purpose: the reason the information exists**

- What is the intent of the information (to persuade, to sell you something, etc.)?
- Based on the writing style, who is the intended audience?

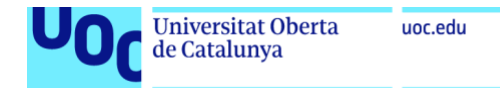

**Relevancy: matching needs**

- Does the information meet the requirements of your research?
- Is the information of an appropriate level for your purposes?
- Is the information related to the topic being covered and relevant in terms of geographic location, chronology and any other factors important for you?

Take a look at this video, created by the UOC Library, to help develop and improve your evaluation skills.

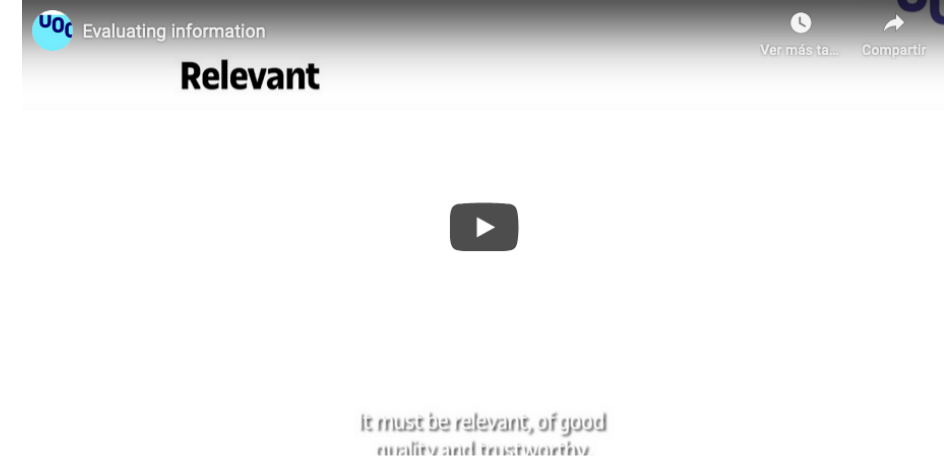

You can check the following vídeo ["Refining your Search",](https://www.youtube.com/watch?time_continue=3&v=iHllzfv2xbk&feature=emb_logo) from the University of Leicester, available to watch in Youtube.

# <span id="page-14-0"></span>2.2. Resources for performing an information search

### <span id="page-14-1"></span>**2.2.1. Search engines and e-platforms**

The library offers several search platforms where you can find digital academic resources, such as the global search engine (situated at the top of the library website), and those for finding databases, e-journals and e-books.

**[Global Search Engine \(homepage\)](http://biblioteca.uoc.edu/en)**

We recommend you use the global search engine for an initial exploration of a topic. You can type some keywords in the search box and then filter the results according to your information needs. Since the global search engine looks for information in the

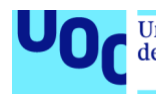

whole library collection, you can get different types of documents: books (both physical and electronic), articles, news, proceedings, etc.

Remember to use the **Boolean operators AND, OR and NOT** (they must be written in capital letters) to help you refine your results, since they let you create personalized search formulas by using a combination of terms. After performing a search, you can refine the results using the **[ten filters](https://view.genial.ly/5b0454a67f925f090fd8cd6f/interactive-content-filters)** available.

#### **Recommendations/Tips**

Have a look at this useful [guide about the library's search engine](http://biblioteca.uoc.edu/en/resources/uoc-librarys-search-engine-0) to find out which content, sources and resources are available and how you can get the most out of them. In addition, you can follow some easy steps if you need to search for a specifi[c book](https://view.genial.ly/5b07fa2f724fd9668176801c/interactive-content-bookang) or [article](https://view.genial.ly/5b07fa8e724fd966817680f8/interactive-content-a-journal-or-an-article) in the library collection.

#### **Example**

Here you have a [practical example](http://biblioteca.uoc.edu/en/news/search-engine-upgrade-noucercadoruoc) of a student from the Master's Degree in Education and ICT who is looking for information for her final project on the potential of new elearning tools such as games, wikis and MOOCs.

**[Find a journal or article](https://view.genial.ly/5b07fa8e724fd966817680f8/interactive-content-a-journal-or-an-article)**: Use this visual resource, which will help you find a specific article or a journal title in the search engine.

**Warning**: You should take into account that some resources may not appear in the search engine's results, even though the library is subscribed to them, because of technical incompatibilities or because a data transfer agreement has not been signed with the publisher. [Further details can be found here.](http://biblioteca.uoc.edu/en/how-it-works/faqs/what-does-uoc-library-search-engine-offer-me)

#### **[E-Resources](http://biblioteca.uoc.edu/en/resources/e-resources)**

Access to leading publishers' platforms and databases to which the library has subscribed and via which it is possible to look at articles, journals, preprints, conference proceedings, etc.

You should select your subject area from the menu bar to get all the available databases about that area.

If you have difficulty accessing an electronic resource, [follow these steps.](http://biblioteca.uoc.edu/en/how-it-works/faqs/i-can%E2%80%99t-access-library-resource-what-do-i-have-do)

**[E-Journals and E-books A-Z](http://biblioteca.uoc.edu/en/resources/e-journals-and-e-books-a-z)**

Access to the UOC Library's full collection of e-journals and e-books. This is useful when you know the title of the e-journal or e-book you're looking for. There are two ways to find them:

- By searching the A-Z list.
- By searching for a word from the title.

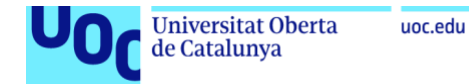

You can check the resource below about how to find e-books and e-journals in the library. It is also available at the UOC's institutional repository, O2: [http://hdl.handle.net/10609/115129.](http://hdl.handle.net/10609/115129)

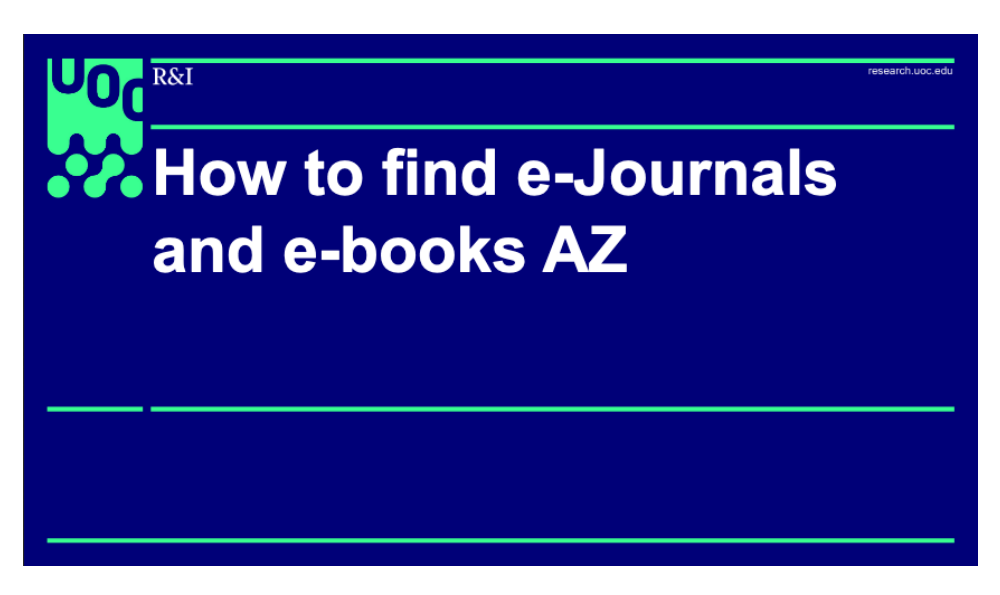

If you still can't find the article you are looking for, you can use the [Electronic](http://biblioteca.uoc.edu/en/services/electronic-documents-supply)  [Documents Supply Service \(EDS\).](http://biblioteca.uoc.edu/en/services/electronic-documents-supply) If you have any questions, please check these [FAQS](http://biblioteca.uoc.edu/en/how-it-works/faqs/Electronic%20Documents%20Supply)  [about the EDS service.](http://biblioteca.uoc.edu/en/how-it-works/faqs/Electronic%20Documents%20Supply)

## <span id="page-16-0"></span>**2.2.2. Research databases**

In the Search engines and e-platforms section, we define the concept of "bibliographic databases". This section covers thematic content databases, or those which aim to collate all of the possible literature on a single area of knowledge.

Document or bibliographic databases contain information on documents. This usually means references to documents, but many also contain the full text, usually as PDFs.

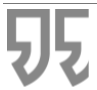

*"Databases contain relevant, up-to-date, accurate, proven, highquality information."*

These databases are created by private companies (Chemical Abstracts Service) and public organizations (National Library of Medicine, USA), which can distribute and market them directly via the internet or through intermediary companies such as EBSCO or ProQuest. The majority are products that must be paid for, although some – especially public ones – are distributed free of charge. Universities and research centres often subscribe to databases requiring payment so that they can be used by their communities of researchers.

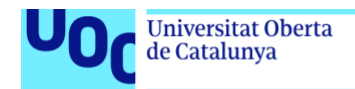

Bibliographic databases are a truly efficient way for researchers to stay on top of everything being published in their field.

Here are some typical reasons that researches use databases:

uoc.edu

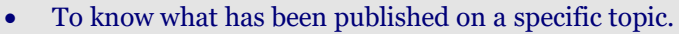

- To stay up to date on the latest contributions in any given field of research.
- To find all the publications from one author.
- To find out what institutions are leading the research in a specific topic.
- To discover the top journals regarding a specific area of study.

For more information, you can check this video about how databases work with an explanation about their structure and examples of searches in Sciencedirect and Scopus.

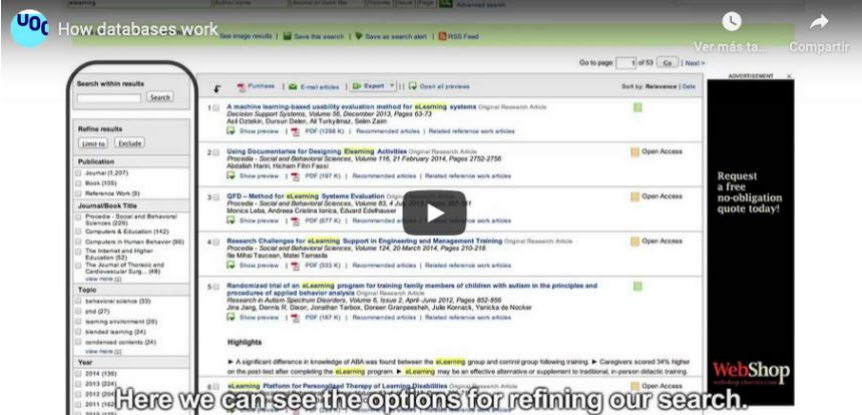

Here you have two recommended databases available in the library for citation or bibliometric searches (to track, analyse and visualise research) and peer-reviewed literature searches:

#### **WoS**

The Web of Science (WoS), owned by the company Clarivate Analytics, is the collection of databases of bibliographic references and citations to periodical publications that collect information from 1900 to the present day. The WOS is made up of the core collection Core Collection that includes the Science, Social Sciences and Arts and Humanities indices, in addition to the Proceedings of both Sciences and Social Sciences and Humanities together with the tools for analysis and evaluation, such as the Journal Citation Report and Essential Science Indicators. Additionally, it has the databases that complement it included in the license for Spain: Medline, Scielo and Korean Citation Index.

**Access from the library**:<https://biblioteca-uoc.idm.oclc.org/login?url=http://wos.fecyt.es/>

Access to the resource, select WOS, click on Web of Science and select your University. Sign in with your campus keys[. Here](https://www.screencast.com/t/dvCjAogY) we show you how.

**For more information:** You can access to the [video tutorials.](https://clarivate.libguides.com/home#recorded_training)

Database produced by Elsevier which includes some 18,000 publications about 5,000 international publishers. It is a new navigation tool that includes the largest collection worldwide of multidisciplinary abstracts, references and indexes of scientific literature, technical and medical.

Scopus allows to know the number of times an article has been cited, to find web resources and patents.

**Access from the library**:<http://biblioteca.uoc.edu/en/resources/resource/scopus>

**For more information: [Quick Reference Guide-](https://www.elsevier.com/__data/assets/pdf_file/0005/79196/scopus-quick-reference-guide.pdf) Scopus.** 

uoc.edu

#### **For more information**

You can have a look at the UOC learning resource **["Where to Publish: How to](http://materials.cv.uoc.edu/cdocent/PID_00266078/)  identify potential journals**" (section 3.2. Bibliometric indicators > 3.2. Main [Journal-level metrics by source\)](http://materials.cv.uoc.edu/cdocent/PID_00266078/index.html?id=9) in order to know about the **main bibliometric indicators** provided by WoS and Scopus.

# <span id="page-18-0"></span>**2.2.3. Specialized database for your disciplines**

## <span id="page-18-1"></span>2.2.3.1. Education and ICT (e-learning)

The Education and ICT (e-learning) doctoral programme focuses on the study of phenomena linked to electronic teaching and learning, the institutional or social framework and technology-mediated online learning systems in general in any geographic or cultural setting, while also opening up this focus to include any innovative research that uses ICT in the framework of education.

Main research lines:

- Responsive Teaching and Learning Processes and Outcomes in Online **Education**
- Challenges for Sustainable Management and Organization in Online Education
- Technologies for Supporting Teaching and Learning
- Flexible and Open Online Education

Here you have the recommended databases available in the library for your discipline of Education and ICT. Please refer to the tutorials, guides and other training material available on the right-hand side of the database access website. We have also provided you with some recommendations and tips to optimize your searches in line with your needs.

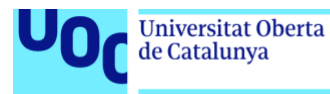

#### **ERIC (Educational Resource Information Center)**

Database specialized in education, offering access to over 1.4 million bibliographic records of journal articles, books, conference papers and other materials related to education.

**Access from the library**: [http://biblioteca.uoc.edu/ca/recursos/recurs/eric-educational-resources](http://biblioteca.uoc.edu/ca/recursos/recurs/eric-educational-resources-information-center)[information-center](http://biblioteca.uoc.edu/ca/recursos/recurs/eric-educational-resources-information-center)

**Recommendations/tips**: the ERIC homepage provides you with som[e Search tips](https://eric.ed.gov/?advanced) and offers a [video](https://www.youtube.com/watch?v=WkUxARnUHn4)  [tutorial](https://www.youtube.com/watch?v=WkUxARnUHn4) for you to watch. Another very useful option is the "peer-review only" filter, in order to retrieve only this kind of journal. Some descriptors available at ERIC to search for articles about Education and ICT are the following: Educational Technology, Technology Uses in Education, Computer Uses in Education, Electronic Learning, Technology Interaction, etc. You can use these descriptors in your search box and filter by them through the left-hand column in the results page.

Finally, we also recommend you have a look at the ERIC Thesaurus, a list of terms representing research topics in the field of education, and browse by the [list of categories](https://eric.ed.gov/?ti=all) (for instance, Science and Technology).

**Education Database**

ProQuest® Education Journals (included on ProQuest Central) provides users with access to over 1,000 leading educational publications. It covers publications from primary, secondary and higher education, as well as special education, homeschooling and senior education. Many titles are indexed in the ERIC database.

**Access from the library**:<http://biblioteca.uoc.edu/en/resources/resource/education-database>

**Recommendations/tips**: you have "full text" and "experts-evaluation" filters available and you can also download a list of the titles included (Excel file). Some specialized descriptors to find information about e-learning are the following (remember you can filter from the results page):

- [online instruction](https://0-search-proquest-com.cataleg.uoc.edu/advanced.smartsearchresults.smartsearchresultslist.lateralsmartsearchlink:lateralsmartsearch/SU.exact$28$22ONLINE+INSTRUCTION$22$29?site=education&t:ac=C5F8E53E17B244ACPQ)
- [online instruction AND distance learning](https://0-search-proquest-com.cataleg.uoc.edu/advanced.smartsearchresults.smartsearchresultslist.lateralsmartsearchlink:lateralsmartsearch/$28SU.exact$28$22ONLINE+INSTRUCTION$22$29+AND+SU.exact$28$22DISTANCE+LEARNING$22$29$29?site=education&t:ac=C5F8E53E17B244ACPQ)
- [online instruction AND learning](https://0-search-proquest-com.cataleg.uoc.edu/advanced.smartsearchresults.smartsearchresultslist.lateralsmartsearchlink:lateralsmartsearch/$28SU.exact$28$22ONLINE+INSTRUCTION$22$29+AND+SU.exact$28$22LEARNING$22$29$29?site=education&t:ac=C5F8E53E17B244ACPQ)
- [online instruction AND educational technology](online%20instruction%20AND%20educational%20technology)

### <span id="page-19-0"></span>2.2.3.2. The Information and Knowledge Society

Information and communication technologies (ICT), touted since the mid-20th century and constantly being updated, have gradually crept into all areas of human activity: culture, the economy, teaching, media, business management, public service management and even the operational aspects of the political system. Analysing how these technologies are used in various contexts and the profound changes they have wrought is key to understanding contemporary society and to exercising any type of professional or academic activity.

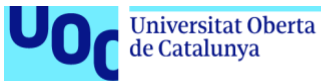

Main research lines:

- Basic and applied health sciences
- Communication and new media
- Information and knowledge management
- Psychology, technology and society
- Economy, business and labour
- Law and criminology in the information society
- Politics, democracy and human rights
- Culture, society and language

Here you have the recommended databases available in the library for your discipline of Information and Knowledge Society. Please refer to the tutorials, guides and other training material available on the right-hand side of the database access website. We have also provided you with some recommendations and tips to optimize your searches in line with your needs.

#### **Communication & Mass Media Complete**

Database offering full-text access to hundreds of communication and media journals, as well as the cited references from specialized journals in the field. It includes, moreover, the collections of two leading databases in the field: CommSearch, operated by the National Communication Association, and Mass Media Articles Index, operated by Pennsylvania State University.

**Access from the library**: [http://biblioteca.uoc.edu/en/resources/resource/communication-mass-media](http://biblioteca.uoc.edu/en/resources/resource/communication-mass-media-complete)[complete](http://biblioteca.uoc.edu/en/resources/resource/communication-mass-media-complete)

**Recommendations/tips**: you can use the following descriptors in your search: Information society, Information Technology, Information and Communication Technologies, internet, mass media, sociology, etc. Check th[e help](http://0-support.ebsco.com.cataleg.uoc.edu/help/?int=ehost&lang=en&feature_id=&TOC_ID=Always&SI=0&BU=0&GU=1&PS=0&ver=&dbs=ufh) to get the maximum advantage from them.

#### **E-LIS Eprints in Library & Information Science**

E-LIS is an open-access thematic repository specialized in Library, Archives and Documentation. Operating since 2003, it offers international coverage, including content in 22 languages. You will find a variety of content: journal articles, speeches, papers, guides, posters, etc.

**Access from the library**: [http://biblioteca.uoc.edu/en/resources/resource/e-lis-e-prints-library](http://biblioteca.uoc.edu/en/resources/resource/e-lis-e-prints-library-information-science)[information-science](http://biblioteca.uoc.edu/en/resources/resource/e-lis-e-prints-library-information-science)

**Recommendations/tips**: use the [advanced search](http://eprints.rclis.org/cgi/search/advanced) to exploit the large range of available filters, in addition to the search strategy that you type in the search box (for instance, [Information and Knowledge](http://eprints.rclis.org/cgi/search/archive/advanced?screen=Search&dataset=archive&_action_search=Search&documents_merge=ALL&documents=Information+and+Knowledge+Society&title_merge=ALL&title=&creators_name_merge=ALL&creators_name=&abstract_merge=ALL&abstract=&date=&keywords_merge=ALL&keywords=&subjects_merge=ANY&department_merge=ALL&department=&editors_name_merge=ALL&editors_name=&refereed=EITHER&publication_merge=ALL&publication=&linguabib_merge=ANY&satisfyall=ALL&order=-date%2Fcreators_name%2Ftitle)  [Society\)](http://eprints.rclis.org/cgi/search/archive/advanced?screen=Search&dataset=archive&_action_search=Search&documents_merge=ALL&documents=Information+and+Knowledge+Society&title_merge=ALL&title=&creators_name_merge=ALL&creators_name=&abstract_merge=ALL&abstract=&date=&keywords_merge=ALL&keywords=&subjects_merge=ANY&department_merge=ALL&department=&editors_name_merge=ALL&editors_name=&refereed=EITHER&publication_merge=ALL&publication=&linguabib_merge=ANY&satisfyall=ALL&order=-date%2Fcreators_name%2Ftitle) There is a subject abou[t Information use and sociology of information](http://eprints.rclis.org/view/subjects/B=2E.html) in the Browsing option.

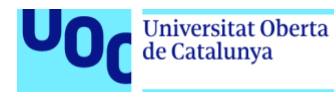

#### **Elsevier Science Direct**

A database of e-books and journals with content from the fields of engineering, life sciences, health, social sciences and humanities. Users have access to more than 2,000 journals focusing principally on the fields of medicine, science and technology, and to over 1,400 e-books published since 1995.

**Access from the library**:<http://biblioteca.uoc.edu/en/resources/resource/elsevier-sciencedirect>

**Recommendations/tips**: use the [advanced search](https://0-www-sciencedirect-com.cataleg.uoc.edu/search/advanced) and you will discover articles, books chapters and reviews, conference abstracts, case reports, etc., about [Information and Knowledge Society](https://0-www-sciencedirect-com.cataleg.uoc.edu/search/advanced?tak=Information%20and%20Knowledge%20Society&show=25&sortBy=relevance) (we recommend you type these terms in the "*Title, abstract or keywords*" field, for a specific search, or in "*Find articles with these terms*" field, for an initial and generic search). Check th[e help](https://0-service-elsevier-com.cataleg.uoc.edu/app/answers/detail/a_id/25974/supporthub/sciencedirect/) to get the maximum advantage from them.

**Oxford Journals**

Full-text access to more than 200 journals published by Oxford University Press. You will find journals specialized in the areas of medicine, science, mathematics, physics, law, humanities and social sciences.

**Access from the library**:<http://biblioteca.uoc.edu/en/resources/resource/oxford-journals>

**Recommendations/tips**: you can find research articles, book reviews, editorials, reports and other documents about Information and Knowledge Society. We recommend you use the [advanced search](https://0-academic-oup-com.cataleg.uoc.edu/journals/advanced-search?page=1&fl_SiteID=5567&SearchSourceType=1) and filters (subject, document type, date, etc.) to perform a more refined search. Check the [help](https://0-academic-oup-com.cataleg.uoc.edu/journals/pages/help) to get the maximum advantage from them.

### <span id="page-21-0"></span>2.2.3.3. Technology

The research lines and groups associated with the programme are organized around network and information technologies, focusing on areas such as information security, distributed systems, open and decentralized networks, multimedia systems and applications, e-learning technology, information systems, computer vision and software and service engineering.

Main research lines:

- Computer Vision, Machine Learning and Pattern Recognition
- Distributed, Parallel and Collaborative Systems
- Simulation and Optimization
- Management of ICT Systems and Services
- Information and Network Security and Privacy
- Knowledge Technologies
- Learning Technologies
- Software Engineering
- Wireless Networks and IoE
- Human-Computer Interaction, Design and Multimedia
- Applications of Geographic Information Systems
- **Complex Systems**
- Data Science

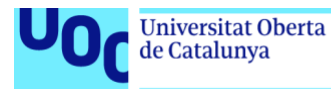

Here you have the recommended databases available in the library for your discipline of Technology. Please refer to the tutorials, guides and other training material available on the right-hand side of the database access website. We have also provided you with some recommendations and tips to optimize your searches in line with your needs.

#### **Association for Computing Machinery (ACM)**

Database offering full-text access to the journals and conference proceedings published by the Association for Computing Machinery, the world's largest computing society.

**Access to ACM e-book collection is also available**.

**Access from the library**: [http://biblioteca.uoc.edu/en/resources/resource/association-computing](http://biblioteca.uoc.edu/en/resources/resource/association-computing-machinery-acm)[machinery-acm](http://biblioteca.uoc.edu/en/resources/resource/association-computing-machinery-acm)

**Recommendations/tips**: bibliographic database focusing exclusively on the field of computing. You have a[n advanced search](https://0-dl-acm-org.cataleg.uoc.edu/advsearch.cfm?coll=DL&dl=ACM) available and you can also browse for publications, special interest groups, special collections and conferences, as well as browsing by different types of document, publishers or ACM Computing Classification System. Have a look at the [ACM Full-Text Collection](https://0-dl-acm-org.cataleg.uoc.edu/contents_dl.cfm?coll=portal&dl=ACM) an[d Holdings of the](https://0-dl-acm-org.cataleg.uoc.edu/contents_guide.cfm?coll=portal&dl=GUIDE)  [ACM DL.](https://0-dl-acm-org.cataleg.uoc.edu/contents_guide.cfm?coll=portal&dl=GUIDE)

#### **IEEE Xplore**

This database offers full-text access to journals, standards and proceedings published by the IEEE/IEE since 1988.

**Access from the library**:<http://biblioteca.uoc.edu/en/resources/resource/ieee-xplore>

**Recommendations/tips**: the database contains specialized journals, proceedings of international conferences, books and standards about technology. We recommend you use the [advanced search](https://0-ieeexplore-ieee-org.cataleg.uoc.edu/search/advsearch.jsp)  [options](https://0-ieeexplore-ieee-org.cataleg.uoc.edu/search/advsearch.jsp) and check the [search tips](https://0-ieeexplore-ieee-org.cataleg.uoc.edu/Xplorehelp/#/searching-ieee-xplore/search-tips) in order to reformulate your searches to get the best results.

#### **Lecture Notes in Computer Science (LNCS)**

A collection of Lecture Notes in Computer Science (LNCS) from Springer. It includes the sub-collections Lecture Notes in Artificial Intelligence (LNAI) and Lecture Notes in Bioinformatics (LNBI).

**Access from the library**: [http://biblioteca.uoc.edu/en/resources/resource/lecture-notes-computer](http://biblioteca.uoc.edu/en/resources/resource/lecture-notes-computer-science)[science](http://biblioteca.uoc.edu/en/resources/resource/lecture-notes-computer-science)

**Recommendations/tips**: access to specific lecture notes in Computer Science from Springer. These are Conference Proceedings about Artificial Intelligence, Computer Communication Networks, Information Systems, Software Engineering and Algorithm Analysis, which can be download in pdf or epub.

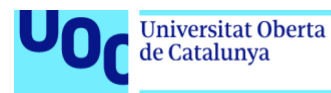

#### **Library, Information Science & Technology (LISTA)**

Free bibliographic database specialized in libraries and information management. It covers the following subjects, among others: classification, cataloguing, bibliometrics and online information retrieval.

**Access from the library**: [http://biblioteca.uoc.edu/en/resources/resource/lista-library-information](http://biblioteca.uoc.edu/en/resources/resource/lista-library-information-science-technology-abstracts)[science-technology-abstracts](http://biblioteca.uoc.edu/en/resources/resource/lista-library-information-science-technology-abstracts)

**Recommendations/tips**: you can use the following subject descriptors (SU Descriptors in the menu bar) in the [advanced search](http://0-web.b.ebscohost.com.cataleg.uoc.edu/ehost/search/advanced?vid=7&sid=c7fa1e49-5b7a-4c7a-88be-33261315a85e%40sessionmgr102) o[r Browsing Indexes: information technology, technological innovations](http://0-web.b.ebscohost.com.cataleg.uoc.edu/ehost/resultsadvanced?vid=5&sid=21d6ed7c-7230-4777-8d80-79067e02b227%40sessionmgr120&bquery=SU+information+technology&bdata=JkF1dGhUeXBlPWlwLGNvb2tpZSx1cmwsdWlkJmRiPWx4aCZsYW5nPWVzJnR5cGU9MSZzaXRlPWVob3N0LWxpdmU%3d) an[d information storage & retrieval systems.](http://0-web.b.ebscohost.com.cataleg.uoc.edu/ehost/resultsadvanced?vid=7&sid=21d6ed7c-7230-4777-8d80-79067e02b227%40sessionmgr120&bquery=SU+information+storage+%26+retrieval+systems&bdata=JkF1dGhUeXBlPWlwLGNvb2tpZSx1cmwsdWlkJmRiPWx4aCZsYW5nPWVzJnR5cGU9MSZzaXRlPWVob3N0LWxpdmU%3d) We recommend you have a look at the [Ebsco Help.](http://0-support.ebsco.com.cataleg.uoc.edu/help/?int=ehost&lang=en&feature_id=&TOC_ID=Always&SI=0&BU=0&GU=1&PS=0&ver=&dbs=lxh)

**ArXiv**

Repository that contains around 987,801 open-access documents and pre-publications on physics, mathematics, IT, quantitative biology, finances and statistics.

**Access from the library**:<http://biblioteca.uoc.edu/en/resources/resource/arxiv>

**Recommendations/tips**: Repository that contains open-access documents and pre-publications on Computer Science, amongst other related topics. You can use the [arXiv's search feature](https://arxiv.org/search/advanced) with filters and tips that will help you refine your search.

# <span id="page-23-0"></span>2.2.3.4. Bioinformatics and Computational Biology

High-level training in Bioinformatics research opens up a wide range of career options for students, as well as academic opportunities. There is currently an ever-growing demand for professionals with this level of training, coming from hospitals and the pharmaceutical, biotech and agri-food industries. Companies in these sectors are generally highly active in terms of their RD&I, as this is essential if they wish to maintain or improve their competitive position. The explosion in the biological data handled by hospitals and businesses (the big data paradigm) and the need to develop procedures to correctly interpret these data (in the context of an institution's specific objectives) are the main factors behind this growing demand for people highly trained in Bioinformatics.

Main research lines:

- Omics and Molecular Bioinformatics (Universitat Autònoma de Barcelona)
- Biomolecular Modelling and Simulation (Universitat Autònoma de Barcelona)
- Systems and Synthetic Biology (Universitat Autònoma de Barcelona)
- Data Science and Bioinformatics
- Biostatistics and Mathematical Modelling in Bioinformatics (Universitat Autònoma de Barcelona)

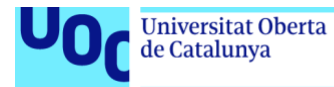

Here you have the recommended databases available in the library for your discipline of Bioinformatics. Please refer to the tutorials, guides and other training material available on the right-hand side of the database access website. We have also provided you with some recommendations and tips to optimize your searches in line with your needs.

#### **Biological Science Database**

This database (included on ProQuest Central) provides access to a wide variety of topics related to biology, including some of the most popular information resources among users in the academic, government and public research fields.

**Access from the library**:<http://biblioteca.uoc.edu/en/resources/resource/biological-science-database>

**Recommendations/tips**: this database (included on ProQuest Central) provides access to a wide variety of topics related to biology, including some of the most popular information resources among users in the academic, government and public research fields.

#### **BioMed Central**

An online, open-access publishing service for research articles on all aspects of biology and medicine.

**Access from the library**:<http://biblioteca.uoc.edu/en/resources/resource/biomed-central>

**Recommendations/tips**: you can search using the descripto[r "Bioinformatics"](https://www.biomedcentral.com/search?query=Bioinformatics+&searchType=publisherSearch) and retrieve reviews, retraction notes, oral presentations, posters, editorials, etc.

#### **Cambridge Core**

An e-book platform covering the humanities, social sciences, science, engineering and medicine, in English. The UOC Library offers access to certain e-books. Chapters may be download in pdf.

**Access from the library**:<http://biblioteca.uoc.edu/ca/recursos/recurs/cambridge-core>

**Recommendations/tips**: this platform allows users to download book chapters and scientific articles about biotechnology and the biotech industry.

**Electronic Journals Service (EJS)**

Online abstracts from over 10,000 international journals. It offers full-text access to all journals to which the UOC Virtual Library subscribes.

**Access from the library**:<http://biblioteca.uoc.edu/en/resources/resource/electronic-journals-service-ejs>

**Recommendations/tips**: database containing almost fifty leading scientific journals about biotechnology.

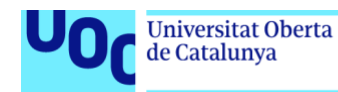

#### **IEEEXplore**

This database offers full-text access to journals, standards and proceedings published by the IEEE/IEE since 1988.

**Access from the library**:<http://biblioteca.uoc.edu/en/resources/resource/ieee-xplore>

**Recommendations/tips**: the database contains specialized journals, proceedings of international conferences, books and standards about Bioinformatics and Biomedical Engineering. We recommend you use the [advanced search options](https://0-ieeexplore-ieee-org.cataleg.uoc.edu/search/advsearch.jsp) and check the [search tips,](https://0-ieeexplore-ieee-org.cataleg.uoc.edu/Xplorehelp/#/searching-ieee-xplore/search-tips) in order to reformulate your searches to get the best results. You can also browse by [Bioengineering.](https://0-ieeexplore-ieee-org.cataleg.uoc.edu/browse/topics/Bioengineering)

**Lecture Notes in Computer Science (LNCS)**

A collection of Lecture Notes in Computer Science (LNCS) from Springer. It includes the sub-collections Lecture Notes in Artificial Intelligence (LNAI) and Lecture Notes in Bioinformatics (LNBI).

**Access from the library:** [http://biblioteca.uoc.edu/en/resources/resource/lecture-notes-computer](http://biblioteca.uoc.edu/en/resources/resource/lecture-notes-computer-science)[science](http://biblioteca.uoc.edu/en/resources/resource/lecture-notes-computer-science)

**Recommendations/tips**: Access to specific lecture notes in Computer Science from Springer, which includes a sub-collection of Lecture Notes in Bioinformatics (LNBI).

## <span id="page-25-0"></span>2.2.3.5. Humanities and Communication

The doctoral programme in Humanities and Communication trains students to research the social change phenomena that can be found in social practice and ideology. By studying new forms of social interaction, communication and artistic expression, our aim is to broaden our understanding of phenomena such as globalization, neocolonialism, inequalities, social movements and the appropriation of technological innovations.

Main research lines:

- Communication
- Culture and Society
- History and Art
- Language and Literature

Here you have the recommended databases available in the library for your discipline of Humanities and Communication. Please refer to the tutorials, guides and other training material available on the right-hand side of the database access website. We have also provided you with some recommendations and tips to optimize your searches in line with your needs.

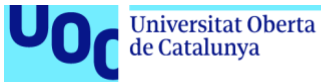

#### uoc.edu

#### **Cambridge Core**

An e-book platform covering the humanities, social sciences, science, engineering and medicine, in English. The UOC Library offers access to certain e-books. Chapters may be download in pdf.

**Access from the library**:<http://biblioteca.uoc.edu/ca/recursos/recurs/cambridge-core>

**Recommendations/tips**: this platform allows users to download book chapters and scientific articles about communication and biotechnology and the b industry.

**Art, Design and Architecture Collection**

This electronic resource includes documents on modern and contemporary art, design and crafts and the history of Western art, covering a period that runs from the end of the 19th century to the present day. It also includes content from the following sources: Arts and Humanities Full Text; Design and Applied Arts Index (DAAI); International Bibliography of Art (IBA); ART bibliographies Modern (ABM).

**Access from the library**: [http://biblioteca.uoc.edu/ca/recursos/recurs/art-design-and-architecture](http://biblioteca.uoc.edu/ca/recursos/recurs/art-design-and-architecture-collection)[collection](http://biblioteca.uoc.edu/ca/recursos/recurs/art-design-and-architecture-collection)

**Recommendations/tips**: this platform provides access to numerous studies in the field of plastic arts and provides information about different periods and artistic styles. For example, you can search for the keyword "Romanticism" and then filter by novelty index or document format (books, articles, theses, etc.).

#### **Arts & Humanities Database**

This database (included on ProQuest Central) provides hundreds of titles on art, architecture, design, history, philosophy, music, literature, theatre and cultural studies. It was designed to complement the following indexes: ABM, Avery, BHA, BHI, DAAI, Index Islamicus, MLA, Philosopher's Index and RILM.

**Access from the library**:<http://biblioteca.uoc.edu/en/resources/resource/arts-humanities-database>

**Recommendations/tips**: this platform provides access to numerous essays, journals, theses, etc., in the arts and humanities. For example, you can search for the keyword "Bauhaus" and then filter by novelty index or document format (books, articles, theses, etc.).

#### **Artstor**

Artstor is a database offering access to over 1.8 million images from museums, archives and artists. The contents are multidisciplinary, though the stand-out collections are in the fields of the humanities, arts, architecture and sciences. Strong points: high-definition images with zoom so you can see all the fine details, general information about the paintings, options for downloading and sharing the files and an area for working on and creating presentations.

**Access from the library**:<http://biblioteca.uoc.edu/en/resources/resource/artstor>

**Recommendations/tips**: a virtual art gallery with over 1.8 million images taken from the best archives, artists and museums. For example, you can search for the keyword "Klimt" and then filter by different image resolutions and qualities.

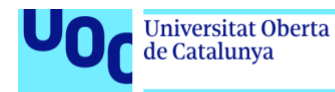

#### **Periodicals Index Online**

Periodicals Index Online is a database of millions of citations for articles published in the arts and humanities and social sciences, over more than 300 years. The journals indexed span 37 key subject areas and multiple languages.

**Access from the library**:<http://biblioteca.uoc.edu/en/resources/resource/periodicals-index-online>

**Recommendations/tips**: bibliographic database containing documents on the arts and humanities and social sciences. For example, you can search for the keywords "artificial intelligence and art" and then filter by index novelty or document format (books, articles, theses, etc.).

**Communication & Mass Media Complete**

Database offering full-text access to hundreds of communication and media journals, as well as the cited references from specialized journals in the field. It includes, moreover, the collections of two leading databases in the field: CommSearch, operated by the National Communication Association, and Mass Media Articles Index, operated by Pennsylvania State University.

**Access from the library**: [http://biblioteca.uoc.edu/en/resources/resource/communication-mass-media](http://biblioteca.uoc.edu/en/resources/resource/communication-mass-media-complete)[complete](http://biblioteca.uoc.edu/en/resources/resource/communication-mass-media-complete)

**Recommendations/tips**: You can use the following descriptors in your search: Information society, Information Technology, Information and communication technologies, internet, mass media, sociology, etc. Check the [help](http://0-support.ebsco.com.cataleg.uoc.edu/help/?int=ehost&lang=en&feature_id=&TOC_ID=Always&SI=0&BU=0&GU=1&PS=0&ver=&dbs=ufh) to get the maximum advantage from them.

#### **Association for Computing Machinery (ACM)**

Database offering full-text access to the journals and conference proceedings published by the Association for Computing Machinery, the world's largest computing society. Access to ACM e-book collection is also available.

**Access from the library**: [http://biblioteca.uoc.edu/en/resources/resource/association-computing](http://biblioteca.uoc.edu/en/resources/resource/association-computing-machinery-acm)[machinery-acm](http://biblioteca.uoc.edu/en/resources/resource/association-computing-machinery-acm)

**Recommendations/tips**: bibliographic database focusing exclusively on the field of computing and digital culture. You have an [advanced search](https://0-dl-acm-org.cataleg.uoc.edu/advsearch.cfm?coll=DL&dl=ACM) available and you can also browse for publications, special interest groups, special collections and conferences, as well as browsing by different types of document, publishers or ACM Computing Classification System. For example, you can search for the term "digital brand".

#### **LISA: Library and Information Science Abstracts**

Bibliographic database containing articles from international journals specialized in information science and related disciplines.

**Access from the library**: [http://biblioteca.uoc.edu/en/resources/resource/lisa-library-and-information](http://biblioteca.uoc.edu/en/resources/resource/lisa-library-and-information-science-abstracts)[science-abstracts](http://biblioteca.uoc.edu/en/resources/resource/lisa-library-and-information-science-abstracts)

**Recommendations/tips**: bibliographic database containing articles from international journals specialized in documentation and information sciences. For example, you can search for the keywords "fake news" and then filter by novelty index or document format (books, articles, theses, etc.).

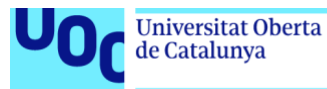

#### **Screen Studies Collection**

Screen Studies Collection is an outstanding resource for the study of film history, criticism and theory. You will find documentation on cinematography, filmographies and indexes from the American Film Institute (AFI) Catalogue, the Film Index International (FII) and the FIAF International Index to Film Periodicals Database.

**Access from the library**:<http://biblioteca.uoc.edu/en/resources/resource/screen-studies-collection>

**Recommendations/tips**: you can find the main indices, international filmographies and cinematographic publications. Search the Screen Studies Collection - Libguid and About Screen Studies Collection.

## <span id="page-28-0"></span>2.2.3.6. Health and Psychology

The programme's overall goal is to make sure students develop the competencies required to successfully carry out research in the fields of health and psychology. More specifically, our goal is to train researchers who can ask meaningful research questions and whose solution contributes to improving people's health and well-being.

Main research lines:

- Care and community health
- E-health
- Food and lifestyle
- Gender, health and sociocultural models
- Healthy work environments
- Neuroscience and language disorders
- Psychology: tools, interventions and practices for health

Here you have the recommended databases available in the library for your discipline of Health and Psychology. Please refer to the tutorials, guides and other training material available on the right-hand side of the database access website. We have also provided you with some recommendations and tips to optimize your searches in line with your needs.

#### **BioMed Central**

An online, open-access publishing service for research articles on all aspects of biology and medicine.

**Access from the library**:<http://biblioteca.uoc.edu/en/resources/resource/biomed-central>

Recommendations/tips: An online, open-access publishing service for research articles on all aspects of biology and medicine. For example, you can search for the term "COVID-19".

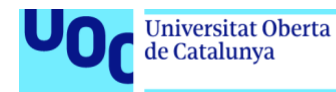

#### **CINAHL® Complete**

CINAHL® Complete (Cumulative Index to Nursing and Allied Health Literature) is a database specialized in nursing, biomedicine, alternative medicine and other disciplines related to the health sciences. Its contents boast 5,500 indexed journals, with full access to the text of 1,200. It features nursing publications, including those of the National League for Nursing and the American Nurses Association.

**Access from the library**:<http://biblioteca.uoc.edu/en/resources/resource/cinahl%C2%AE-complete>

**Recommendations/tips**: database specialized in nursing, biomedicine, alternative medicine and others. For example, you can search for the term "catheterization" and then filter by novelty index or document format (books, articles, theses, etc.).

#### **Cochrane Library Plus**

Collection of bibliographic databases featuring abstracts and full-text papers on evidence-based medicine.

**Access from the library**:<http://biblioteca.uoc.edu/en/resources/resource/cochrane-library-plus>

**Recommendations/tips**: database about medicine created by Cochrane, a non-profit international organization. For example, you can search for the term "cardiovascular accident" or "anxiety disorder" and then filter the different results found.

#### **Consumer Health Database**

This database (included on ProQuest Central) features scholarly journals and magazines covering all types of health-related topics, ranging from sports injuries to women's health, food, nutrition, midwifery, eye care and dentistry.

**Access from the library**:<http://biblioteca.uoc.edu/ca/recursos/recurs/consumer-health-database>

**Recommendations/tips**: database about family health. For example, you can search for the term "odontology" or "web addiction" and then filter by novelty index or document format (books, articles, theses, etc.).

#### **DynaMed Plus**

An e-book platform covering the humanities, social sciences, science, engineering and medicine, in DynaMed Plus is a medicine resource that provides evidence-based clinical information. An international medical team provides its experience and applies evidence-based methodology to ensure that the contents represent a precise and objective vision. You will find thousands of subjects, descriptions, recommendations, graphics and images on emergency medicine, oncology, infectious diseases, paediatrics, obstetrics, gynaecology and other fields.

**Access from the library**:<http://biblioteca.uoc.edu/en/resources/resource/dynamed-plus>

**Recommendations/tips**: medical resource that provides evidence-based clinical information. For example, you can search for the term "diabetic foot infection" or "web addiction" and then filter the different results found.

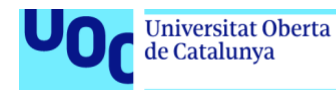

#### **Food Science & Technology Abstracts (FSTA)**

Reference database published by International Food Information Science. It offers access to the references cited in journals, books, reports and patents in the fields of food science and technology, nutrition and similar areas from 1969 to today.

**Access from the library**: [http://biblioteca.uoc.edu/en/resources/resource/food-science-technology](http://biblioteca.uoc.edu/en/resources/resource/food-science-technology-abstracts-fsta)[abstracts-fsta](http://biblioteca.uoc.edu/en/resources/resource/food-science-technology-abstracts-fsta)

**Recommendations/tips**: reference database produced by International Food Information Science. For example, you can search for the term "sport nutrition" or "kelatonin" and then filter the different results found.

#### **Health & Medical Collection**

This database (included on ProQuest Central) offers comprehensive and reliable coverage of scholarly journals on clinical and biomedical topics, consumer health, healthcare management and more.

**Access from the library**:<http://biblioteca.uoc.edu/en/resources/resource/health-medical-collection>

**Recommendations/tips**: database about health and medicine. For example, you can search for the term "glaucoma" or "agoraphobic" and then filter by novelty index or document format (books, articles, theses, etc.).

#### **Medline**

This database (included on ProQuest Central) offers comprehensive and reliable coverage of scholarly journals on clinical and biomedical topics, consumer health, healthcare management and more.

**Access from the library**:<http://biblioteca.uoc.edu/en/resources/resource/medline>

**Recommendations/tips**: database about health and medicine. For example, you can search for the term "glaucoma" or "agoraphobic" and then filter by novelty index or document format (books, articles, theses, etc.).

#### **Medline Complete**

The Medline Complete database provides information on a broad range of medical fields such as nursing, dentistry, biomedicine, bioengineering, life sciences, veterinary science, the public health system and preclinical sciences. Access the MeSH (Medical Subject Headings) index to find citations from over 5,400 periodicals and consult the full text of over 2,200 journals with coverage dating back to 1916.

**Access from the library**:<http://biblioteca.uoc.edu/en/resources/resource/medline-complete>

**Recommendations/tips**: information about a wide range of medical areas. For example, you can search for the term "cardiovascular accident" or "anxiety disorder" and then filter the different results found.

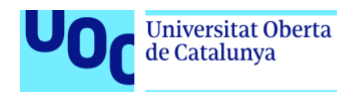

#### **Panamericana**

Platform of electronic books specialized in the fields of medicine and health.

**Access from the library**: [http://biblioteca.uoc.edu/en/resources/resource/eureka-platform-electronic](http://biblioteca.uoc.edu/en/resources/resource/eureka-platform-electronic-books-panamerican-medical-publishing-house)[books-panamerican-medical-publishing-house](http://biblioteca.uoc.edu/en/resources/resource/eureka-platform-electronic-books-panamerican-medical-publishing-house)

**Recommendations/tips**: the publisher Editorial Médica Panamericana lets you register on its website. Watch this video to see how. If you do so, you can use bookmarks and underlining. Any changes you make are saved just for you in your profile.

#### **PsycArticles**

Database that contains the full text of journals published by the American Psychological Association (APA) and other related organizations (Canadian Psychological Association, and Hogrefe & Huber.) Compilation of titles specialized in every one of the branches of psychology: basic, applied, clinical and health, developmental, psychobiology and neuroscience, social, etc.

**Access from the library**:<http://biblioteca.uoc.edu/en/resources/resource/psycarticles>

**Recommendations/tips**: database of journals published by the American Psychological Association (APA). For example, you can search for the term "self-protective behavior" and then filter by novelty index or document format (books, articles, theses, etc.).

#### **Psychology & Behavioral Sciences Collection**

A collection of nearly 500 full-text psychology journals, with a special focus on child and adolescent psychology. Some of these journals have also been indexed in PsycINFO. For example, you can access the journals of the American Psychological Association.

**Access from the library**: [http://biblioteca.uoc.edu/en/resources/resource/psychology-behavioral](http://biblioteca.uoc.edu/en/resources/resource/psychology-behavioral-sciences-collection)[sciences-collection](http://biblioteca.uoc.edu/en/resources/resource/psychology-behavioral-sciences-collection)

**Recommendations/tips**: a collection of journals with a special focus on child and adolescent psychology. For example, you can search for the terms "bullying and depression" and then filter by novelty index or document format.

#### **Psychology Database**

This psychology database gives users access to abstracts and full texts published in many PsycINFOindexed publications, such as Development and Psychopathology or Journal of Youth and Adolescents. It covers areas such as behavioural, clinical, cognitive, developmental, experimental, industrial and social psychology, in addition to personality, psychobiology and psychometrics.

**Access from the library**:<http://biblioteca.uoc.edu/en/resources/resource/psychology-database>

**Recommendations/tips**: a collection that includes the most prestigious journals in the field of clinical and social psychology. For example, you can search for the terms "family dysfunction" and "bulimic" and then filter by novelty index or document format (books, articles, theses, etc.).

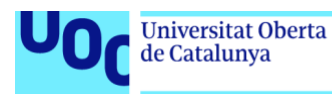

#### **Psyc INFO**

Bibliographic database of the American Psychological Association containing citations and abstracts from journal articles, books, doctoral dissertations and reports. It includes approximately 2,524 journals. For a full list of the journals, see here.

Access from the library:<http://biblioteca.uoc.edu/en/resources/resource/psycinfo-apa>

**Recommendations/tips**: bibliographic database of the American Psychological Association (APA). For example, you can search for the term "employee absenteeism" and then filter by novelty index or document format.

#### **PubMed**

PubMed is operated by the National Centre for Biotechnology Information (NCBI). It is developed in conjunction with biomedical literature editors as a research tool for accessing citations and linking to the full-text content of the relevant journals on the platforms of participating publishers, providing the library has subscribed to them.

Access from the library:<http://biblioteca.uoc.edu/en/resources/resource/pubmed>

**Recommendations/tips**: PubMed has been developed by the National Center for Biotechnology Information (NCBI). For example, you can search for the term "heart disease" and then filter by novelty index or document format (clinical trial, case report, article, etc.).

#### **Behavioral and Mental Health Online**

With over 2,500 videos and almost 3,500 books, documents and transcripts, this is an essential resource for studying and teaching in the areas of behavioural and mental health. It includes clinical mental health demonstrations, videos of real clinical mental health sessions, documentaries on the human condition, psychotherapy transcripts, reference works, psychological experiments and more.

**Access from the library**: [http://biblioteca.uoc.edu/en/resources/resource/behavioral-and-mental](http://biblioteca.uoc.edu/en/resources/resource/pubmed)[health-online](http://biblioteca.uoc.edu/en/resources/resource/pubmed)

**Recommendations/tips**: 2,500 videos and almost 3,500 books, documents and transcriptions on mental health and behaviour. For example, you can search for the term "panic" and then filter by different cases, both in text and audiovisual format.

### <span id="page-32-0"></span>2.2.3.7. Business Administration and Management

The doctoral programme in Business Administration and Management entails developing and directing research in this field of study and relating to the wider field of economics, with particular attention to business management, the employment market and the tourism sector.

Main research lines:

- Regional Development
- Strategic Management, Company and Business Policy

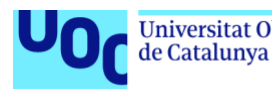

- **Economics**
- Finance and Accounting
- Training and Development in Organizations
- Innovation and Entrepreneurship
- **Marketing**
- Production, Logistics and Inventories
- Human Resources
- Information and Organizational Technology Systems
- **Sustainability and Environment**

Here you have the recommended databases available in the library for your discipline of Business Management. Please refer to the tutorials, guides and other training material available on the right-hand side of the database access website. We have also provided you with some recommendations and tips to optimize your searches in line with your needs.

#### **ABI/INFORM Collection**

A database (included on ProQuest Central) with thousands of full-text international journals and magazines, doctoral theses, data, reports and publications from the field of economics and business (such as The Economist). It includes the ABI/INFORM Global, ABI/INFORM Trade and Industry and ABI/INFORM databases.

**Access from the library**:<http://biblioteca.uoc.edu/en/resources/resource/abiinform-collection>

**Recommendations/tips**: this database contains thousands of international publications and journals in the field of business and economics. For example, you can search for the term "competitive advantages" and then filter by novelty index or document format (books, articles, theses, case studies, etc.).

#### **Accounting, Tax & Banking Collection**

This database (included on ProQuest Central) brings together global scholarly journals with other key resources for access to reliable information in this continuously evolving area of study. Quickly locate precise results from sources ranging from current news to professional and academic journal articles covering the trends and history influencing the important accounting, tax, banking and financial issues of the day.

**Access from the library**: [http://biblioteca.uoc.edu/en/resources/resource/accounting-tax-banking](http://biblioteca.uoc.edu/en/resources/resource/accounting-tax-banking-collection)[collection](http://biblioteca.uoc.edu/en/resources/resource/accounting-tax-banking-collection)

**Recommendations/tips**: this database contains thousands of international publications and journals in the field of business and economics. For example, you can search for the term "risk analysis" and then filter by novelty index or document format (books, articles, sector-specific reports, case studies, etc.).

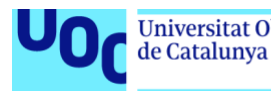

#### **Asian & European Business Collection**

This database (included on ProQuest Central) brings together global scholarly journals with other key resources for access to reliable information in this continuously evolving area of study. Quickly locate precise results from sources ranging from current news to professional and academic journal articles covering the trends and history influencing the important accounting, tax, banking and financial issues of the day.

**Access from the library**: [http://biblioteca.uoc.edu/en/resources/resource/asian-european-business](http://biblioteca.uoc.edu/en/resources/resource/asian-european-business-collection)[collection](http://biblioteca.uoc.edu/en/resources/resource/asian-european-business-collection)

**Recommendations/tips**: database on business and finance for the whole of Asia and Europe. For example, you can search for the term "high-tech firms" and then filter by novelty index or document format (sector-specific reports, case studies, etc.).

**Business Market Research Collection**

Conduct company, industry, economic and geopolitical market research with information from these sources:

- Hoover's Company Profiles information about more than 40,000 global public and nonpublic companies including location, financials, competitors, officers and more.
- OxResearch succinct articles covering regional economic and political developments of significance from a network of 1,000 faculty members at Oxford, other leading universities and think-tanks.
- Snapshots market research overviews on 40+ industries and 40 countries.

**Access from the library:** [http://biblioteca.uoc.edu/en/resources/resource/business-market-research](http://biblioteca.uoc.edu/en/resources/resource/business-market-research-collection)[collection](http://biblioteca.uoc.edu/en/resources/resource/business-market-research-collection)

**Recommendations/tips**: database containing Hoover's company profiles, OxResearch and Snapshots about business, economics and market research. For example, you can search for the term "smartphone" and then filter by novelty index or document format (sector-specific reports and news).

**Business Source Complete (EBSCO)**

Database featuring bibliographic and full-text content, providing indexing and abstracts for the most important economics and business journals dating back to 1886. It contains detailed information on the most cited authors and offers access to journals, marketing, management, MIS, POM, finance and economics. It includes, moreover, additional information sources, such as financial data, market research reports and SWOT analyses, among others.

**Access from the library**: [http://biblioteca.uoc.edu/en/resources/resource/business-source-complete](http://biblioteca.uoc.edu/en/resources/resource/business-source-complete-ebsco)[ebsco](http://biblioteca.uoc.edu/en/resources/resource/business-source-complete-ebsco)

**Recommendations/tips**: bibliographic database that indexes and summarizes academic journals in business and management. For example, you can search for the term "geographic concentration" and then filter by novelty index or document format (articles, SWOT analysis, sector-specific reports and news).

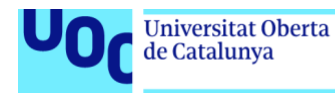

#### **EconLit (ProQuest XML)**

Bibliographic database published by the American Economic Association. It offers access to bibliographic information and abstracts of journal articles, monographs, dissertations, working papers and reviews of documents published in specialized economics and business journals. Subject coverage includes accounting, economic policy, labour, marketing, economic theory, etc.

**Access from the library**:<http://biblioteca.uoc.edu/en/resources/resource/econlit-proquest-xml>

**Recommendations/tips**: this database of bibliographic references produced by the American Economic Association contains articles, monographs and theses. For example, you can search for the term "market trends" and then filter by novelty index or document format (articles, monographs and theses).

**IDEAS: Economics and finance research**

Extensive bibliographic database on economics and finance compiled by the Federal Reserve Bank of Saint Louis, Missouri, in the United States. It allows you to browse by document type and identify authors, institutions and other key players in the field of economics.

**Access from the library**: [http://biblioteca.uoc.edu/en/resources/resource/ideas-economics-and](http://biblioteca.uoc.edu/en/resources/resource/ideas-economics-and-finance-research)[finance-research](http://biblioteca.uoc.edu/en/resources/resource/ideas-economics-and-finance-research)

**Recommendations/tips**: comprehensive bibliographic database about economics and finance containing articles, monographs and theses. It also includes directories of authors on economics and numerous rankings within this field. For example, you can search for the term "Paul R. Krugman" and then filter by novelty index or document format (articles, monographs and theses).

#### **MarketLine Advantage**

Source of information on companies, industries and businesses by countries and sectors. Interactive platform that provides access to a set of mixed information about companies, industries and financial data by countries. Includes up to 4,000 industrial profiles and more than 30,000 companies from 215 countries and databases: Country Statistics, Financial Deals Tracker, Company Prospector, Investment Advisory Prospector, Company Report Generator.

**Access from the library**:<http://biblioteca.uoc.edu/en/resources/resource/marketline-advantage>

**Recommendations/tips**: database mainly comprising company and sector reports containing general corporate information, products, competitors and SWOT analyses. For example, you can search for the term "telecom and IT" or by company "Amazon.com Inc".

#### **Statista**

- 1,000,000 statistics focusing on industries, markets, consumers, trends and insights, downloadable in all popular formats, including PowerPoint, Excel, PDF and PNG
- 18,000 reliable public and scientific sources
- Data on 80,000 topics covering Europe with a focus on the United Kingdom the United States and China

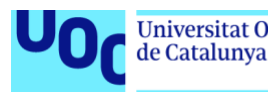

• Detailed forecasts for more than 450 different industries from 40 advanced economies and developing countries

**Access from the library**:<http://biblioteca.uoc.edu/en/resources/resource/statista>

**Recommendations/tips**: statistical database focusing on industries, markets and consumers. For example, you can search by browsing different sectors or perform a direct search on "gaming" and get statistics, forecasts, surveys and infographics.

### <span id="page-36-0"></span>2.2.3.8. Tourism

The aim of this doctorate is collaborating and promoting training and research in tourism in Spain.

Main research lines:

- Planning and managing tourist destinations. Tourism and local society
- Economic analysis of the tourism sector
- Management and innovation in tourism organizations
- Tourism and heritage
- Smart systems in the tourism sector. ICT and data analysis

Here you have the recommended databases available in the library for your discipline of Tourism. Please refer to the tutorials, guides and other training material available on the right-hand side of the database access website. We have also provided you with some recommendations and tips to maximize your searches in line with your needs.

#### **Hospitality & Tourism**

A database offering full-text access to journals covering research and industry news relating to hospitality and tourism. It combines the records of three collections, namely Cornell University's former Hospitality database, Articles in Hospitality and Tourism (AHT), formerly co-produced by the Universities of Surrey and Oxford Brookes, and the Lodging, Restaurant & Tourism Index (LRTI), formerly produced by Purdue University. Subject areas covered include hotel administration, statistics, travel, tourism, casinos, international cuisine, hospitality law, research and event management.

**Access from the library**:<http://biblioteca.uoc.edu/en/resources/resource/hospitality-tourism>

**Recommendations/tips**: database mainly containing research articles published in journals relating to the field of tourism. For example, you can search for the term "wine" and get literature about the wine sector, which is closely linked to tourism.

<span id="page-37-0"></span>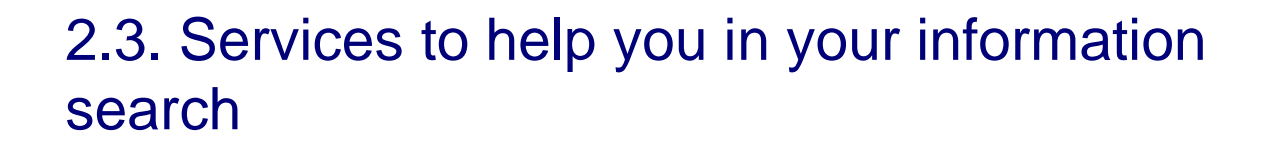

As a UOC doctorate student, you can access the following services in order to help you in your information searches:

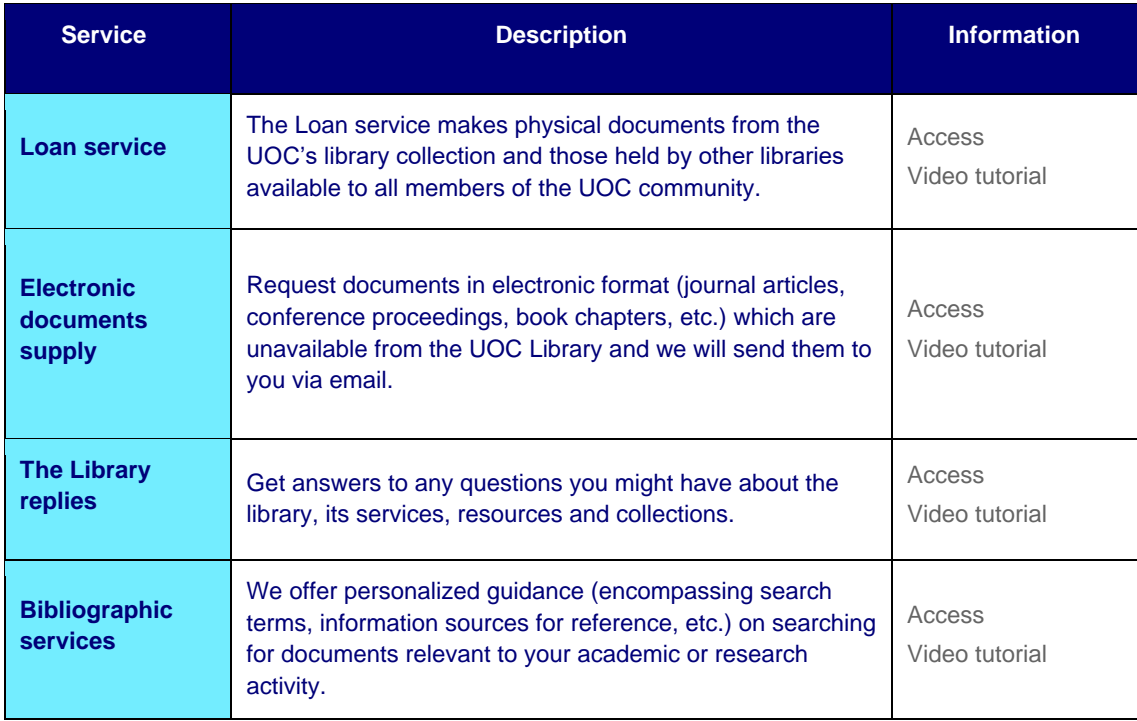

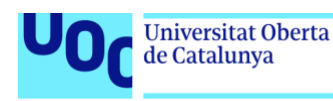

# <span id="page-38-0"></span>**3. Search beyond the Library**

# <span id="page-38-1"></span>3.1. Academic search engines

In this section we highlight some free academic search engines and databases that could provide a reasonable alternative to Scopus and WoS (which require payment and are accessed via Library subscription). Nevertheless, while these are powerful tools that are renewing academic information systems, they still have certain deficiencies and margins for improvement compared to Scopus and WoS.

# Google

#### **Google Scholar**

Multidisciplinary academic search engine with two functions: search engine and assessment tool (citations).

One of its main benefits is its inclusion of a wide range of scientific output: not just journal articles, but also books, theses, studies in academic repositories, reports and more. It is especially useful for academics in the humanities and social sciences, as it locates grey literature (over and above scientific articles) and considers documents in languages other than English (Orduña-Malea et al., 2016).

It has simple and advanced searches and good options for browsing, sorting and filtering results (which can be exported to reference managers). Here are some recommendations on carrying out more effective searches in Google Scholar: [https://scholar.google.co.uk/intl/en/scholar/help.html#overview.](https://scholar.google.co.uk/intl/en/scholar/help.html#overview)

#### **Some of the main functions available after starting a session are:**

- *My library*: for managing and saving bibliographic references.
- *My citations*: for tracking citations in other articles. It shows all citations received (per publication and cumulative), changes per year and indicators based on citations per author (index h; index i10).
- *Alerts*: for making future or prospective searches, for receiving updates on a topic by creating automatic searches. More information on alerts: [https://scholar.google.es/intl/en/scholar/help.html#alerts.](https://scholar.google.es/intl/en/scholar/help.html#alerts)

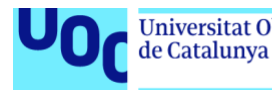

Google Scholar also has another interesting feature, Google Scholar Citations<sub>1</sub>, which started as a service allowing authors to generate a profile showing published documents collected by Google Scholar, and the number of citations received by each, generating a series of bibliometric indicators.

#### Microsoft Academic

#### **Microsoft Academic**

This is a multidisciplinary academic search engine that can be browsed by knowledge area and includes lists of authors, journals and conferences. It provides access to different types of document (articles, books, book chapters, conference papers and patents). Its search results also includes scientific dissemination journals.

Other characteristics include search suggestions with semantic tags and an option allowing researchers to create their public author profile (including affiliation, CV, publications and so on).

Its strengths include the search and recovery system interface adapted to and centred on the researcher and innovative options for viewing information (such as *Topics Analytics*, *Author Analytics* and *Institutions Analytics*). As for its weaknesses, Microsoft Academic does not offer an alert service and does not have an advanced search. This means that there is no parameterized search option, although it tries to compensate for this by providing a range of filter options in the results screen (Codina, 2019).

#### **Dimensions**

#### **Free trial version of Dimensions**

This search engine is provided by the Digital Science, a company that belongs to one of the top publishing groups worldwide, the Holtzbrinck Publishing Group.

Dimensions uses the Australian and New Zealand Standard Research Classification, ANZSRC, as an information categorization system, specifically the Fields of Research (FOR), which permits searches in these fields.

<sup>1</sup> <http://biblioteca.uoc.edu/en/resources/resource/google-scholar-citations>

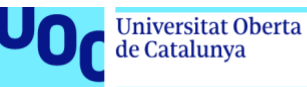

**It is an innovative product (Orduña-Malea; Delgado-López-Cózar, 2018), as shown by the following options:**

- Direct link from altmetrics and ORCID to the results page.
- The link from results to its own reference management system, called ReadCube, while also offering other export options, such as BibTeX and RIS.
- Use of a FOR-based categorization system.
- Relative citation ratio (RCR) and field citation ratio (FCR) metrics to measure publication impact based on citation analysis. The former is linked to citations of articles that have received funding and the latter is linked to average citations in the field of the article.
- The Analytical View, which analyses all the retrieved documents based on certain parameters: Fields of Research (distribution of articles in different research fields), Overview (previous metric values), Researcher (by author) and Source Title (by publication title).

# <span id="page-40-0"></span>3.2. Repositories

Another type of information source which is extremely useful for searching for academic information are repositories. These contain a number of different types of documents: preprints, postprints, publishable manuscripts, research data, reports, conference papers, theses and more.

For more information on repositories, see also chapter 4 of the learning resource titled Open Access, ["Open Access repositories for publishing".](http://materials.cv.uoc.edu/cdocent/PID_00266068/index.html?id=14)

#### **The UOC's O2 institutional repository can be consulted in two ways:**

- Accessing the platform and making a direct search (or browsing by communities and collections); or
- making an integrated search using the Library's global search engine, which also retrieves documentation deposited in the institutional repository.

Among the other types of repositories for finding research results, two are specifically worth mentioning: preprint repositories and data repositories.

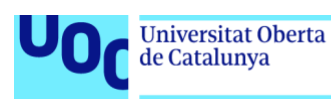

# <span id="page-41-0"></span>**3.2.1. Preprint repositories**

Preprints are scientific studies, or more specifically, manuscript versions of scientific articles that are still to be peer reviewed and have not yet been published in a journal. In short, they are research results that have not completed the full publication cycle but which are useful to the scientific community, as they:

- 1. Might provide advances or extended versions of the final article or published version (Spinak, 2010);
- 2. they are a means of rapidly reporting research, as publishing is usually a slow process (Bourne Polka, Vale & Kiley, 2017); and
- 3. they are a means of accessing the latest research.

Thus, it is worth searching and retrieving preprints on your research topic for updates on the latest studies and scientific findings.

#### **Where can you find preprints?**

There is a wide range of preprint repositories available; some focus on a specific field while others are multidisciplinary. Below is a selection of each type:

#### **Multidisciplinary**

- [Zenodo](https://zenodo.org/)
- [Figshare](https://figshare.com/)
- [OSF Preprints](OSF%20Preprints)
- <PeerJ>
- [Preprints.org](http://preprints.org/)

#### **Specific fields**

These repositories contain preprints of the some of the fields covered in UOC doctoral programmes:

- [arXiv](https://arxiv.org/) covers physics, mathematics, computer science, quantitative biology, statistics, engineering and economics.
- [PsyArXiv](https://psyarxiv.com/) is similar to the above but for psychology.
- [EdArXiv](https://edarxiv.org/) was launched in 2019 for education research.
- [medRxiv](https://www.medrxiv.org/) covers medicine and health sciences.
- [LISSA Archive:](https://lissarchive.org/) is for library and information sciences.
- [SocArXiv](https://osf.io/preprints/socarxiv) covers the social sciences.

#### **Others**

See also these other lists of preprint repositories (Foster, 2019):

- [Wikipedia](https://en.wikipedia.org/wiki/Preprint)
- [The repository maintained by Joseph McArthur](https://docs.google.com/spreadsheets/d/1zYOy6bcydDZ9G56FKmDzg_pexTarVsJR5hH0KiQGt_I/edit#gid=1494155948) (co-founder of the Open Access button)

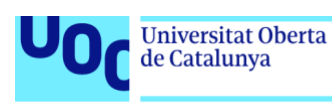

# <span id="page-42-0"></span>**3.2.2. Data repositories**

Research data are often a research project's most valuable output, as they are used as primary sources to underpin further scientific research and enable the derivation of theoretical or applied findings (Foster, 2019). Research data include statistics, experimental results, fieldwork, survey outcomes, interview recordings and transcripts, and images.

Open data can be freely accessed and reused, restructured and redistributed for academic purposes, forming the basis of research verification and reproducibility and paving the way for wider collaboration. In this regard, data repositories and data journals are the platforms on which you can find research datasets.

To learn more about open data, check out the **[Open Data Handbook](http://opendatahandbook.org/guide/en/what-is-open-data/)**.

#### **Where can you find research data?**

#### **Multidisciplinary Research Data Repositories**

- [The Registry of Research Data Repositories \(Re3data\)](https://www.re3data.org/)
- [FAIR Sharing](https://fairsharing.org/recommendation/PLOS)
- [Eurostat: statistics database](https://ec.europa.eu/eurostat/)
- [Qualitative Data Repository](https://qdr.syr.edu/)
- [CoreTrustSeal certified data repositories](https://www.coretrustseal.org/)

#### **Data repositories and data portals focused in social sciences**

- [Social Sciences dataset repositories \(PloS\)](https://journals.plos.org/plosone/s/data-availability#loc-social-sciences)
- [The Australian Data Archive](https://ada.edu.au/)
- [UK Data Archive](https://www.data-archive.ac.uk/)
- [Analysis and Policy Observatory \(APO\)](https://apo.org.au/)
- [Inter-University Consortium for Political and Social Research](https://www.icpsr.umich.edu/)

You can also check the [comparative chart](http://biblioteca.uoc.edu/ca/recursos/recurs/taula-comparativa-de-repositoris-multidisciplinars-de-dades-de-recerca#overlay-context=ca/recerca/com-gestionar-les-dades-de-recerca) for open access data carried aout by Library of the Autonomous University of Barcelona or the [list of repositories](https://libguides.eur.nl/az.php?s=124889) elaborated by the Library of Erasmus University.

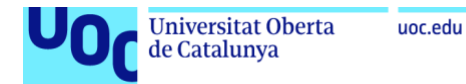

# <span id="page-43-0"></span>3.3. Other ways to stay up to date

*An easy and dynamic way you can keep up with the latest developments in your field is by subscribing to RSS feeds or subscribing to alerts from sources of interest.*

# <span id="page-43-1"></span>**3.3.1. Subscribing to alerts**

### Database alerts

The alert service that many databases offer allows you to stay on top of new publications on any given topic by means of free, regular emails.

Depending on the database, there may be different types of alerts:

- Table of content alerts send you the table of contents each time a new issue of a given journal is published.
- Search alerts notify you when new documents matching your search criteria or making reference to authors you would like to keep track of are added.
- Publication citation alerts notify you whenever a given publication (journal article, book chapter, etc.) is cited in a new document that is added to the database.
- Author citation alerts let you know whenever a given author is cited in a new document that is added to the database.

Every database has its own specific features and design, but most have information on their platforms on how to set up predefined alerts. Often, after performing a search, you will see icons such as the ones below. In those cases, you simply have to click on "Set alert".

If a database offers the option of setting alerts, it will be indicated in the section providing "other relevant information".

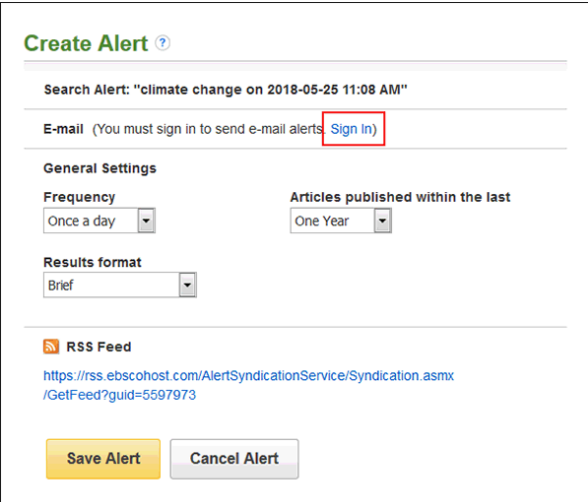

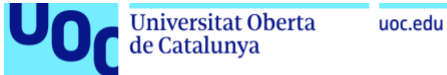

### Install a news reader

To use an RSS feed, you must first install a news aggregator or reader. News readers group together, or aggregate, all of the news sources you subscribe to and allow you to browse the headlines from one place.

Subscribe to news feeds:

- Once you have installed a news reader, all you have to do is subscribe to the news feeds you are interested in.
- To do this, you need to obtain the website address (URL) of the RSS news feed indicated by the icon  $\Omega$ . Copy the link from the URL address field for the page you would like to subscribe to, paste it into your browser and follow the instructions for your chosen news reader.
- Often, you will have to paste it into the box that opens when you click on Add New Feed.
- Done! Now, just make sure the news feed you searched for is listed among the feeds you subscribe to.

**Recommended RSS apps**: To start creating your alert systems you can use any of the apps listed below; these will help you to keep track of the websites and blogs that interest you most.

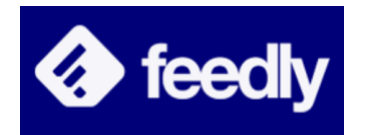

[Feedly](https://feedly.com/i/welcome) **Filippoard** [Flipboard](https://flipboard.com/) Free RSS reader. Free RSS reader.

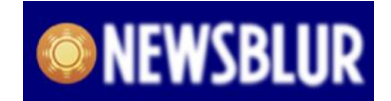

**FLIPBOARD** 

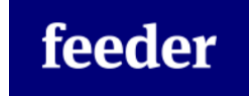

[Newsblur](https://www.newsblur.com/) [Feeder](https://feeder.co/)

Free RSS reader. RSS reader with paid subscription and free options.

## Conference alerts, research funding alerts, calls for papers, etc.

The same tracking system can be configured to monitor conferences or other events of interest. It may also be interesting for you to subscribe to the call for paper alert service offered on the websites of research funding agencies, institutions and entities, or scientific journals.

• [WikiCFP](https://www.cfplist.com/) is a semantic wiki for calls for papers (CFP) in science and technology fields. There are about 50,000 CFPs on WikiCFP, which is used by over 100,000 researchers every month.

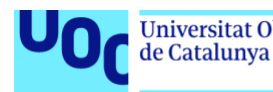

• [CFPlist.com](https://www.cfplist.com/) hopes to facilitate new scholarship in the Humanities and Social Sciences by organizing and highlighting conference opportunities to share academic work, receive scholarly feedback and network professionally.

You can check the following vídeo ["Search alerts or RSS feeds?",](https://www.youtube.com/watch?v=404PLn6Cbc8&feature=emb_logo) from the University of Leicester, available to watch in Youtube.

## <span id="page-45-0"></span>**3.3.2. Connect to other researchers: academic networks**

*Academic social networks are service platforms, most of them bibliographic, which permit the dissemination of research while also creating knowledge-based communities. These types of dissemination environments are increasingly important for reporting research on new media. The aim is to gain reputational impact and positioning for both researchers and research groups (García-Peñalvo, F. J., 2018a).*

The advantages of academic social networks for researchers include:

- Reaching goals: creating a personal brand as a researcher allows you to take control of your researcher image. It makes you proactive and helps you learn to achieve both personal and professional goals.
- Gaining recognition: this means being valued for your scientific work and knowledge.
- Networking: this helps to expand your contact network, which translates into obtaining greater access to resources in future projects.
- Improving employment: although the world of research is highly bureaucratic, increasing the quantity and quality of your contacts provides access to privileged information and work opportunities.
- Improving content: optimize your researching by sharing and presenting it among a professional and non-professional public to obtain feedback.
- Gaining real-world impact: studies and publications will gain impact by providing values and solutions to a community and field.

When disseminating research on academic or general social networks, it is recommendable first to find out what kind of licence was applied when the research results were published, to avoid incompatibilities with currently applied publishing policies and licences.

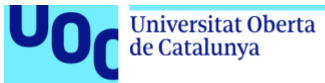

uoc.edu

You need to know:

- What publishing policy or licence is applied by the journal or publishing group in which you are going to be published;
- the correct use of Creative Commons licences:
- the embargo period applied to your publications; and
- what uses of your work/publication you afford to third parties under the licence you have accepted for your publications.

[SHERPA/RoMEO](http://sherpa.ac.uk/romeo/index.php?la=en&fIDnum=%7C&mode=simple) is an online resource that groups together and regularly analyses open access policies of publishing houses around the world and provides a summary of self-archiving permits and the conditions of rights granted to authors.

#### **Academic Networks:**

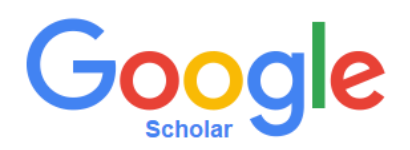

This search engine allows you to track when your articles are cited. It shows all citations received (per publication and cumulative), changes per year and indicators based on citations per author (index h; index i10).

### Microsoft Academic

The search engine allows you to conduct a complete study of a researcher, as it can be used to display organizations and authors in a given area, maintain links with the scientific community, search for lectures in your area of interest and view research trends, links between researchers, co-authors, etc.

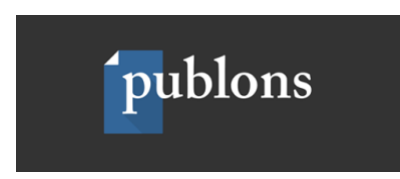

This is the digital platform currently owned by Clarivate Analytics, also the owner of the important academic database Web of Science, in which researchers can create and maintain their public profile as authors of articles and peer reviews.

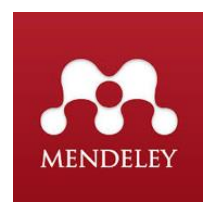

This tool allows you to disseminate scientific output among other researchers with similar interests; strengthen your online identity, thanks to its professional researcher

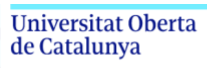

uoc.edu

profile; discover new collaborators; find out about new developments in topics of interest; recommend articles and groups related to the field of research; improve visibility of scientific output so Mendeley references are indexed in Google Scholar; share documents with other researchers or Mendeley contacts by email; participate in and work with public groups and private restricted access groups, to share references/PDF, discuss research topics, project follow-ups and reading lists; find realtime statistics on documents (number of reads by field, academic status and country, users' keywords); and configure the information you wish to share.

# **ACADEMIA**

This is a free social networking site whose aim is to connect scientists and offer them a platform to share their research papers and let them track articles relevant to their fields of study. This topic-based social medium has over 18 million users and over 5 million scientific publications worldwide. It promotes open access in science and aims to revolutionize the traditional editorial peer-review process, to permit the publication of the complete text of books, articles, drafts and other materials and speed up the visibility of research.

# ResearchGate

This is an academic network that started in 2008 and by the end of 2016 reported having 9 million users worldwide. According to several studies, it is the network with the highest number of active users, although its closest competitor, Academia.edu, reported a total of 34 million users in January 2016, of whom a third are classified as active users.

#### **Academic Networks:**

# Linked in

This is a professional social medium which can be used for disseminating research, for instance by creating groups, sharing knowledge and serving as a bridge between researchers, journalists and community managers.

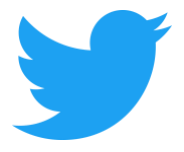

This is a microblogging social medium which can be used for research-related purposes. It is the fastest social network for live commentary on events and for disseminating announcements of initiatives, results and ideas. It is the perfect channel for researchers to build a personal brand around their research.

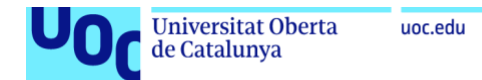

# **E** YouTube

This can serve to strengthen the online presence of research. It helps improve personal and/or professional online presence. It also maximizes the potential of profile biographies to improve links between researchers and access to new information.

#### **More About:**

- Some examples of researchers' online profiles, available to watch in Youtube:
	- o [Professor from University of Saskatchewan](https://www.youtube.com/watch?v=qhHz-G7sUYE)
	- o [Professor from iSchool Illinois](https://www.youtube.com/watch?v=oPWqrfA_i5c)
	- o [Professor from Hokkaido University](https://www.youtube.com/watch?v=JzDpw3uDsXk)
- Example of article presentation, available to watch in Youtube:
	- o [Author from ETHE Journal](https://www.youtube.com/watch?v=b647kX9m2MM&feature=youtu.be)

## <span id="page-48-0"></span>**3.3.3. Forums, workplaces, collaborative environments, co-creation labs, etc.**

#### **More About:**

You should also identify and join online discussion lists that are relevant to your topic. These lists are a great way to network with other people working in your area and are really useful for getting a quick answer to queries like "Can anyone recommend a book on X?" They are also a good way of finding out what's going on in your subject: people often post details of forthcoming publications, conferences and seminars – sometimes even jobs. But there are also more technical tools designed specifically for researchers. These applications add options such as the ability to control the layout of a document and add citations appropriately to scientific manuscripts.

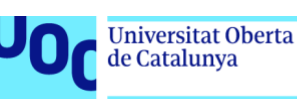

# **JISCM**@il

[JiscMail](https://www.jiscmail.ac.uk/) helps people working in education and research sectors to discuss, debate, collaborate and communicate with peers, experts and partners using mailing lists. Their mailing lists are themed around taught subjects, research areas, special interest groups and collaborative project activities. However, they only host mailing lists which support or enhance UK academic and research sectors.

# **<u>sk</u>** slack

Some of the ways scientists use [Slack](https://slack.com/intl/en-gb/) in their labs include perfecting research work; attending lectures; monitoring experiments; managing workspace personalization; recognizing the contribution of colleagues/acknowledgements; creating task lists for the whole laboratory; and introducing new laboratory members.

# **AUTHOREA**

200,000 researchers, professionals and students working in the most important laboratories, universities and companies, solving major problems in all fields of research, from astronomy to zoology, write and publish on [Authorea.](https://www.authorea.com/) It is designed for modern research. Upload documents easily. Then enrich them with tables and figures, live data, equations and dynamic graphs. View your document with your own design, brand and domain names. You can run your own group portal, a small journal or lecture and share your research with the world. Everyone has their own flow in managing citations and references. You can drag and drop your favourite library or use the Autorea instant search to locate a reference by author, keyword or DOI.

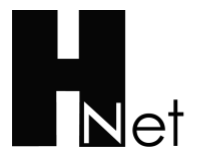

### **Humanities and Social Sciences** Online

[H-Net](https://networks.h-net.org/tags/call-papers) is an international interdisciplinary organization of scholars and teachers dedicated to developing the enormous educational potential of the internet and the World Wide Web. Our edited networks publish peer reviewed essays, multimedia materials, and discussions for colleagues and the interested public. The computing heart and main office of H-Net resides at the History Department, Michigan State University, but H-Net officers, editors and subscribers come from all over the globe.

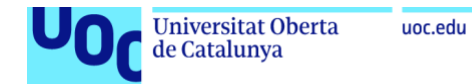

# **References**

Ayuso García, M. D., & Martínez Navarro, V. (2006). Evaluación de calidad de fuentes y recursos digitales: Guía de buenas prácticas. Anales De Documentación, 9, 17-42. <https://revistas.um.es/analesdoc/article/view/1841>

Casey, C. (1998). Web rings: An alternative to search engines. ACRL College & Research Libraries News. Retrieved May 20 2020, from <https://crln.acrl.org/index.php/crlnews/article/view/22105/28059>

Codina, Ll. (2019). Microsoft Academic en el ecosistema de la información científica: análisis de la versión 2019. Blog CVomunicación, Documentación y SEO. [https://www.lluiscodina.com/microsoft-academic-2019/#](https://www.lluiscodina.com/microsoft-academic-2019/)

Delgado López-Cózar, E., & Martín-Martín, A. (2016). Difusión y visibilidad de la producción científica en la red: Construyendo la identidad digital científica de un autor. Paper presented at the Programa de Doctorado en Estudios Migratorios, 11-12 Abril 2016, Granada, Spain.<https://goo.gl/XAV5fg>

Fagan, J. C. (2017). An Evidence-Based Review of Academic Web Search Engines, 2014-2016: Implications for Librarians' Practice and Research Agenda. Ejournals.Bc.Edu.<https://doi.org/10.6017/ital.v36i2.9718>

García-Peñalvo, F. J. (2018a). Cómo construir un perfil digital de investigador. Paper presented at the Programa de Formación del Profesorado 2018 at the University of Zaragoza, Zaragoza, Spain.<https://doi.org/10.5281/zenodo.1283783>

González-Pérez, L. I.; Ramírez-Montoya, M. S., & García-Peñalvo, F. J. (2018). Identidad digital 2.0: posibilidades de la gestión y visibilidad científica a través de repositorios institucionales de acceso abierto. In: *Ecosistemas del acceso abierto*. Salamanca: Ediciones Universidad de Salamanca. ISBN: 978-8490129906

Gusenbauer, M. (2019). Google Scholar to overshadow them all? Comparing the sizes of 12 academic search engines and bibliographic databases. Scientometrics, 118(1), 177–214.<https://doi.org/10.1007/s11192-018-2958-5>

Ibarra, R., & Avila, E. (2016). Inducing Academic Databases Direct User over Popular Search Engines. Qualitative and Quantitative Methods in Libraries (QQML), 5, 653–666. <https://doi.org/10.1021/c160049a008>

Khabsa, M.; Wu, Z., & Lee Giles, C. (2016). Towards better understanding of academic search. ieeexplore.Ieee.org. Retrieved May 20 2020 from [https://ieeexplore.ieee.org/abstract/document/7559572/?casa\\_token=c0AevUP4tloAAA](https://ieeexplore.ieee.org/abstract/document/7559572/?casa_token=c0AevUP4tloAAAAA:sVCkAnS6yQo1ciuCwh_ucoV1BzpJrr-xBNKtdd3f4rowoX4M_XFR3si9SO3mDG77NmoPC5Oct6o) [AA:sVCkAnS6yQo1ciuCwh\\_ucoV1BzpJrr-](https://ieeexplore.ieee.org/abstract/document/7559572/?casa_token=c0AevUP4tloAAAAA:sVCkAnS6yQo1ciuCwh_ucoV1BzpJrr-xBNKtdd3f4rowoX4M_XFR3si9SO3mDG77NmoPC5Oct6o)

[xBNKtdd3f4rowoX4M\\_XFR3si9SO3mDG77NmoPC5Oct6o](https://ieeexplore.ieee.org/abstract/document/7559572/?casa_token=c0AevUP4tloAAAAA:sVCkAnS6yQo1ciuCwh_ucoV1BzpJrr-xBNKtdd3f4rowoX4M_XFR3si9SO3mDG77NmoPC5Oct6o)

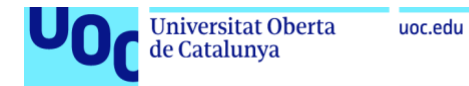

Maldonado Martínez, Á.; Aguillo, I. F., & Ortega, J. L. (2017). Información y evaluación científica: nuevas plataformas (Google Scholar y ResearchGate) y métricas alternativas. <http://hdl.handle.net/10261/150677>

Mitra, A., & Awekar, A. (2019). On Low Overlap among Search Results of Academic Search Engines. Dl.Acm.Org, 823–824.<https://doi.org/10.1145/3041021.3054265>

Orduña-Malea, E.; Martín-Martín, A.; Ayllón, J. M., & Delgado López-Cózar, E. (2016). La revolución Google Scholar: destapando la caja de pandora académica.Granada: University of Granada. ISBN: 978-84-338-5941-9

Orduña-Malea, E., & Delgado-López-Cózar, E. (2018). Dimensions: re-discovering the ecosystem of scientific information. El Profesional de la Información, 27(2), 420-431. <https://doi.org/10.3145/epi.2018.mar.21>

Spinak, E. ¿Qué es este asunto de los preprints? (online). SciELO en Perspectiva, 2016 [viewed 20 May 2020]. Available from: [https://blog.scielo.org/es/2016/11/22/que-es-este](https://blog.scielo.org/es/2016/11/22/que-es-este-asunto-de-los-preprints/)[asunto-de-los-preprints/](https://blog.scielo.org/es/2016/11/22/que-es-este-asunto-de-los-preprints/)